# Lenovo 3000 N200 Servisna navodila in navodila za odpravljanje težav

# Lenovo 3000 N200 Servisna navodila in navodila za odpravljanje težav

#### **Opomba**

Pred uporabo teh informacij in izdelka, na katerega se nanašajo, preberite naslednje:

- v *Priročnik z varnostnimi in garancijskimi [informacijami](#page-8-0)*, ki je vključen v paket s to publikacijo.
- v Informacije, povezane z brezžičnim delovanjem v zaslonski pomoči *[Access](#page-8-0) Help* in Dodatek D, ["Obvestila",](#page-54-0) na strani 47.
- v *[Obvestilo](#page-8-0) o predpisih*, ki je vključen v paket s to publikacijo.

**Prva izdaja (marec 2007) © Copyright Lenovo 2007. Vse pravice pridržane.**

# **Kazalo**

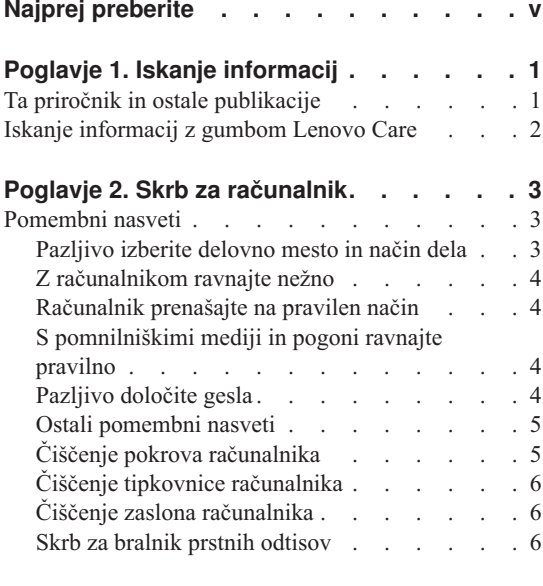

# **Poglavje 3. [Odpravljanje](#page-14-0) težav z**

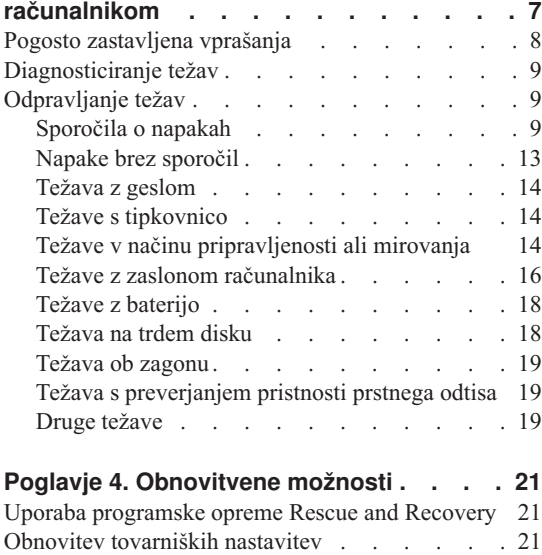

### **Poglavje 5. [Nadgrajevanje](#page-30-0) in zamenjava**

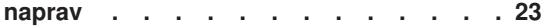

[Obnovitev](#page-29-0) podatkov . . . . . . . . . [22](#page-29-0)

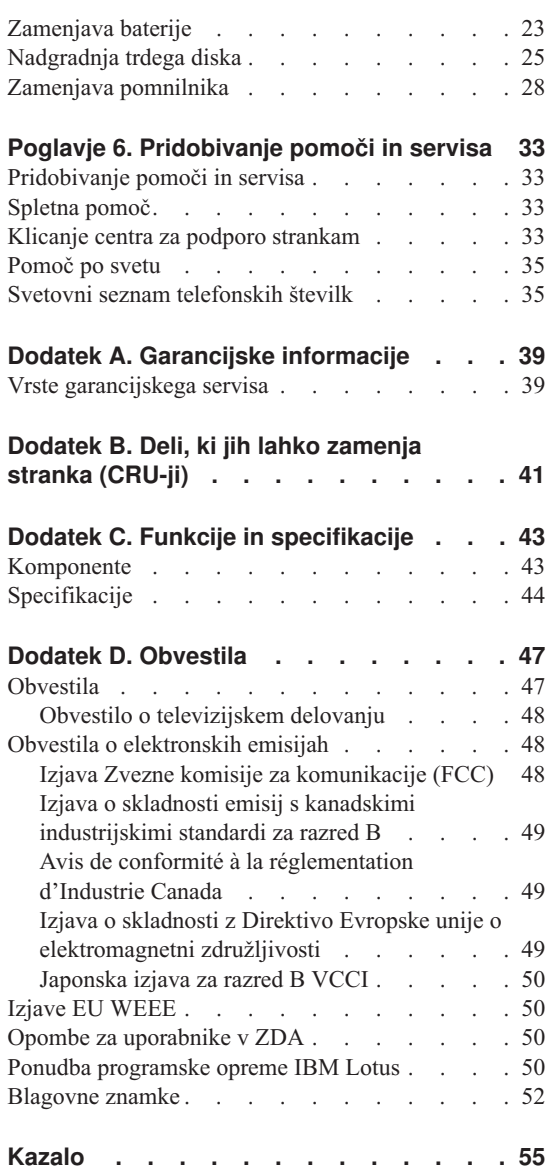

# <span id="page-6-0"></span>**Najprej preberite**

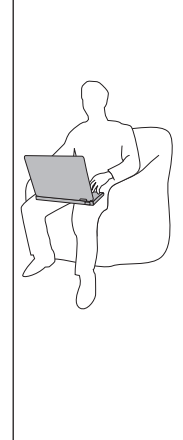

Če je računalnik vključen ali se baterija napaja, se lahko podstavek, naslon za dlani ali drugi deli segrejejo. Izogibajte se dolgotrajnemu izpostavljanju vaših rok, naročja ali kateregakoli drugega dela telesa v stiku z vročim delom računalnika. Kadar uporabljate tipkovnico, se izogibajte dolgotrajnemu držanju dlani na naslonu za dlani.

Računalnik se med normalnim delovanjem rahlo greje. Količina toplote je odvisna od dejavnosti sistema in ravni polnosti baterije. Dolgotrajnejši stik z telesom, tudi skozi obleko, lahko povzroči nelagodje ali celo kožne opekline. Občasno prenehajte s tipkanjem in dvignite dlani z naslona za dlani. Pazite, da tipkovnice ne uporabljate predolgo.

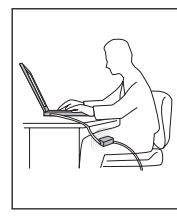

Ko je omrežni napajalnik priključen v električno vtičnico in računalnik, se segreje. Med uporabo se ga ne dotikajte z nobenim delom telesa. Omrežnega napajalnika ne uporabljajte za ogrevanje svojega telesa. Dolgotrajen stik s telesom, tudi skozi obleko, lahko povzroči kožne opekline.

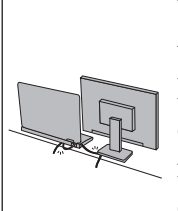

Vse kable vmesnika za izmenični tok, miške, tipkovnice, tiskalnika in vseh drugih elektronskih naprav ter komunikacijske vode napeljite tako, da jih računalnik ali drugi predmeti ne morejo preščipniti oziroma da jih ne morete pohoditi, se spotakniti obnje ali kakorkoli drugače ovirati delovanje računalnika. Kable lahko z uporabo velike sile poškodujete ali pretrgate.

Preden odstranite računalnik, naredite eno od naslednjega: izključite ga, s pritiskom na kombinacijo tipk Fn+F4 ga preklopite v stanje pripravljenosti ali pa ga pritiskom na kombinacijo tipk Fn+F12 preklopite v stanje mirovanja.

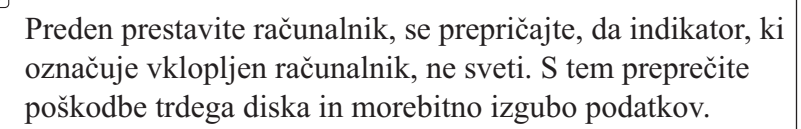

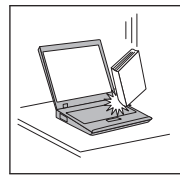

Ne mečite, suvajte, praskajte, zvijajte, udarjajte, tresite, potiskajte računalnika, zaslona ali zunanjih naprav in nanje ne postavljajte težjih predmetov.

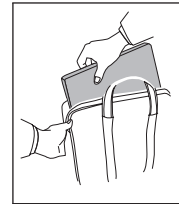

Uporabljajte kakovosten prenosen kovček, ki je dobro oblazinjen in ima ustrezno zaščito. Računalnika ne pospravljajte v tesen kovček ali torbo.

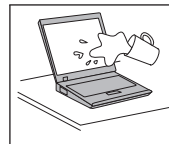

Tekočino postavljajte proč od računalnika, da preprečite razlitje, računalnik pa proč od vode, da preprečite nevarnost električnega udara.

# <span id="page-8-0"></span>**Poglavje 1. Iskanje informacij**

### **Ta priročnik in ostale publikacije**

#### *Navodila za namestitev*

vam pomagajo pri razpakiranju računalnika in začetku. Vsebujejo nekaj novih nasvetov za začetnike in predstavljajo programsko opremo, ki so jo predhodno naložili pri družbi Lenovo™.

#### *Servisna navodila in navodila za odpravljanje težav*

vključujejo informacije o skrbi za računalnik, osnovne informacije o odpravljanju težav, nekatere obnovitvene postopke, informacije o pomoči in storitvah in informacije o garanciji za vaš računalnik. Informacije o odpravljanju težav v tem vodiču se nanašajo samo na težave, ki lahko preprečijo dostop do obsežnega zaslonskega priročnika, imenovanega *Access Help*, ki je vnaprej nameščen na vaš računalnik.

#### *Access Help*

je obsežen elektronski priročnik, ki nudi odgovore na večino vaših vprašanj o računalniku, vam pomaga pri konfiguraciji prednameščenih komponent in orodij ali reševanju težav. Če želite odpreti *Access Help*, naredite karkoli od naslednjega:

- Pritisnite gumb Lenovo Care<sup>SM</sup>. Pod možnostio Hitre povezave v Lenovo Care kliknite **Dostopi do sistemske pomoči**.
- v Kliknite **Start**, premaknite kazalko na možnost **Vsi programi**, nato pa na **Lenovo Care**. Kliknite **Access Help**.

#### Lenovo Care

nudi enostaven dostop do programskih orodij in ključnih strani Lenovo ter na ta način odpravi potrebo po prenašanju drugih referenčnih priročnikov. Lenovo Care odprete s pritiskom gumba Lenovo Care na tipkovnici. Za dodatne informacije o uporabi gumba Lenovo Care si oglejte "Iskanje [informacij](#page-9-0) z [gumbom](#page-9-0) Lenovo Care" na strani 2.

*Priročnik z varnostnimi in garancijskimi informacijami*

vključuje splošne varnostne informacije in celotno Omejeno garancijo Lenovo.

#### *Obvestilo o predpisih*

dopolnjuje ta priročnik. Preberite ga, preden uporabite brezžične funkcije računalnika. Vaš računalnik izpolnjuje zahteve varnostnih standardov za radijske frekvence v vseh državah ali regijah, v katerih je bil odobren za brezžično uporabo. Računalnik namestite in uporabljajte v skladu z lokalnimi predpisi za radijske frekvence.

### <span id="page-9-0"></span>**Iskanje informacij z gumbom Lenovo Care**

Gumb Lenovo Care vam je lahko v pomoč v primerih, ko računalnik normalno deluje, in tudi, ko ne. S pritiskom gumba Lenovo Care odprete [Lenovo](#page-8-0) Care in pridobite dostop do informativnih ilustracij in lahko razumljivih navodil za začetek in nadaljnjo produktivnost.

Gumb Lenovo Care lahko uporabite tudi za vklop računalnika in takojšen vnos delovnega prostora Rescue and Recovery™, ki se izvaja neodvisno od operacijskega sistema Windows® in je pred njim skrit.

# <span id="page-10-0"></span>**Poglavje 2. Skrb za računalnik**

Čeprav je računalnik namenjen zanesljivemu delovanju v normalnih delovnih okoljih, ga uporabljajte razumno. Z upoštevanjem teh pomembnih nasvetov boste svoj računalnik najbolje in najprijetneje izrabili.

### **Pomembni nasveti**

### **Pazljivo izberite delovno mesto in način dela**

- v Kadar je računalnik vključen ali se polni baterija, se izogibajte položajem, v katerih bi lahko spodnji del računalnika ali katerikoli drug del, ki se med delovanjem segreje, za daljši čas prišel v stik s področjem naročja ali katerimkoli drugim delom telesa. Med normalnim delovanjem računalnik oddaja toploto. Ta toplota odraža stopnjo delovanja sistema in stopnjo polnjenja baterije. Dolgotrajnejši stik z telesom, tudi skozi obleko, lahko povzroči nelagodje ali celo kožne opekline.
- v Ko je omrežni napajalnik priključen v električno vtičnico in računalnik, se segreje. Med uporabo se ga ne dotikajte z nobenim delom telesa. Omrežnega napajalnika ne uporabljajte za ogrevanje svojega telesa. Dolgotrajen stik s telesom, tudi skozi obleko, lahko povzroči kožne opekline.
- v Vse kable vmesnika za izmenični tok, miške, tipkovnice, tiskalnika in vseh drugih elektronskih naprav ter komunikacijske vode napeljite tako, da jih računalnik ali drugi predmeti ne morejo preščipniti oziroma da jih ne morete pohoditi, se spotakniti obnje ali kakorkoli drugače ovirati delovanje računalnika. Kable lahko z uporabo velike sile poškodujete ali pretrgate.
- v Tekočino postavljajte proč od računalnika, da bi se izognili razlitju, računalnik pa proč od vode (da bi se izognili nevarnosti elektrošoka).
- v Embalažne materiale hranite na varnem mestu izven dosega otrok, da bi se izognili nevarnosti zadušitve s plastičnimi vrečkami.
- v Računalnik naj ne bo v bližini magnetov, aktiviranih mobilnih telefonov, električnih naprav ali zvočnikov (v razdalji 13 cm ali 5 palcev).
- Računalnika ne izpostavljajte skrajnim temperaturam (pod  $5^{\circ}C/41^{\circ}F$  ali nad 35°C/95°F).
- v Nekatere naprave, kot so določeni ventilatorji za prenosljive računalnike ali čistilci zraka, lahko proizvedejo negativne ione. Če je računalnik blizu take naprave oziroma je dlje časa izpostavljen zraku z negativnimi ioni, se lahko v njem nabere dlje časa, se lahko v njem nabere elektrostatična energija. Taka naelektrenost se lahko razelektri pri dotiku rok, ko se dotaknete tipkovnice ali drugih delov računalnika ali prek spojnikov na V/I napravah, s katerimi je povezan računalnik. Čeprav je tak način elektrostatične razelektritve (ESD) različen od razelektritve računalnika z dotikom telesa ali oblačil, vseeno predstavlja enako tveganje za okvaro računalnika.

<span id="page-11-0"></span>Računalnik je zasnovan in izdelan tako, da minimira posledice elektrostatične naelektritve. Elektrostatična naelektritev, opisana zgoraj, ima določene omejitve, vendar lahko poveča tveganje električne razelektritve. Priporočamo vam, da med uporabo računalnika, blizu naprave, ki lahko proizvaja negativne ione, še posebej upoštevate naslednje:

- Računalnika ne izpostavljajte zraku iz naprave, ki lahko proizvaja negativne ione.
- Računalnik in zunanje naprave postavite čim dlje od take naprave.
- Če je le mogoče, ozemljite vaš računalnik in tako omogočite varno elektrostatično razelektritev.

**Opomba:** Vse naprave ne proizvajajo take elektrostatične energije.

### **Z računalnikom ravnajte nežno**

- v Med zaslon in tipkovnico ali pod tipkovnico ne postavljajte nobenih predmetov (niti papirnatih).
- v Ne mečite, suvajte, praskajte, zvijajte, udarjajte, tresite, potiskajte računalnika, zaslona ali zunanjih naprav in nanje ne postavljajte težjih predmetov.
- v Zaslon računalnika je namenjen odpiranju in uporabi pod kotom malce nad 90 stopinj. Zaslona ne odpirajte za več kot 135 stopinj, saj lahko s tem poškodujete zgib.

### **Računalnik prenašajte na pravilen način**

- v Preden premaknete računalnik, odstranite vse medije, izključite priključene naprave in izkliučite kable.
- v Preden premaknete računalnik, preverite, ali je v stanju pripravljenosti ali mirovanja ali pa je izključen. S tem preprečite poškodbe trdega diska in izgubo podatkov.
- v Pri dvigovanju odprtega računalnika računalnik držite za spodnji del. Računalnika ne dvigajte ali držite za zaslon.
- v Uporabljajte kakovosten prenosen kovček, ki je dobro oblazinjen in ima ustrezno zaščito. Računalnika ne pospravljajte v tesen kovček ali torbo.

### **S pomnilniškimi mediji in pogoni ravnajte pravilno**

- v Če poleg računalnika dobite tudi optični pogon, se ne dotikajte površine diska ali leč na pladnju.
- v Preden zaprete pladenj morate počakati, da zaslišite klik CD-ja ali DVD-ja, ko se ta zaskoči v osrednjem delu optičnega pogona.
- v Pri nameščanju diska upoštevajte navodila, ki ste jih dobili s strojno opremo. Pritisnite le, če je to potrebno.

### **Pazljivo določite gesla**

v Zapomnite si gesla. Če pozabite nadzorniško geslo ali geslo trdega diska, vam pooblaščeni ponudnik storitev Lenovo ne bo dodelil novega, zaradi česar boste morda morali zamenjati sistemsko ploščo ali trdi disk.

### <span id="page-12-0"></span>**Ostali pomembni nasveti**

- v Modem računalnika mogoče uporablja samo analogno ali javno telefonsko omrežje (PSTN). Modema ne priključujte na interno digitalno telefonsko linijo PBX (zasebno omrežje) ali katerokoli drugo interno digitalno telefonsko linijo, ker to lahko poškoduje modem. Analogne telefonske linije se pogosto uporabljajo v stanovanjih, medtem ko se digitalne telefonske linije najpogosteje uporabljajo v hotelih in poslovnih stavbah. Če niste prepričani, kakšno telefonsko linijo uporabljate, se obrnite na telefonskega operaterja.
- v Računalnik ima lahko oba spojnika; za ethernet in modem. V tem primeru komunikacijski kabel priključite na pravi spojnik, da ne boste poškodovali spojnika.
- v Svoje izdelke Lenovo registrirajte pri Lenovo (oglejte si spletno stran: [http://www.lenovo.com/register\)](http://www.lenovo.com/register). S tem boste oblastem omogočili, da vam bodo lažje vrnile računalnik v primeru izgube ali kraje. Registracija računalnika družbi Lenovo omogoča, da vas obvešča o tehničnih informacijah in nadgradnjah.
- v Računalnik lahko razstavlja in popravlja samo pooblaščeni serviser za računalnike Lenovo.
- v Ne spreminjajte ali pritrjujte zapahov, da bi zaslon ostal odprt ali zaprt.
- v Ne obračajte računalnika, ko je vmesnik za izmenični tok vključen. Tako lahko polomite vtičnico vmesnika.
- v Če nadomeščate napravo, izključite računalnik, sicer pa preverite, ali je napravo mogoče zamenjati v toplem ali vročem stanju.
- v Pred nameščanjem katerekoli izmed naslednjih naprav se dotaknite kovinske mize ali ozemljenega kovinskega predmeta. Ta postopek odstrani statično elektriko iz vašega telesa. Statična elektrika lahko poškoduje napravo.
	- ExpressCard
	- Pametna kartica
	- Pomnilniške kartice, na primer SD Card, Memory Stick, MultiMediaCard, xD-Picture Card in Memory Stick Pro.
	- Pomnilniški modul
	- Mini kartica PCI Express
- v Pri prenašanju podatkov na kartico Flash Media Card, kot je na primer kartica SD, ali z nje, računalnika ne preklopite v stanje pripravljenosti ali mirovanja, dokler prenos podatkov ni zaključen. Če to storite, lahko poškodujete podatke.

### **Čiščenje pokrova računalnika**

Računalnik občasno očistite po naslednjem postopku:

- 1. Pripravite mešanico blagega kuhinjskega čistilnega sredstva (ki ne vsebuje grobega praška ali močnih kemikalij, kot so kisline ali baze). Vsakim 5 enotam vode dodajte 1 enoto čistilnega sredstva.
- 2. Razredčeno čistilno sredstvo vpijte z gobo.
- 3. Odvečno tekočino iztisnite iz gobe.
- 4. Pokrov s krožnimi gibi obrišite z gobo, pri tem odvečna tekočina ne sme kapljati.
- <span id="page-13-0"></span>5. Obrišite površino, da bi odstranili čistilno sredstvo.
- 6. Gobo izperite pod čisto tekočo vodo.
- 7. Pokrov obrišite s čisto gobo.
- 8. Površino ponovno obrišite s suho, mehko in gladko krpo.
- 9. Počakajte, da se površina popolnoma posuši in z nje nato odstranite morebitna vlakna od krpe.

### **Čiščenje tipkovnice računalnika**

- 1. Mehko in čisto krpo vpijte z nekaj izopropilnega čistilnega alkohola.
- 2. Vrhnjo površino tipk obrišite s krpo. Tipke obrišite eno po eno; če brišete več tipk naenkrat, se krpa lahko zatakne za tipko v bližini in jo poškoduje. Poskrbite, da tekočina ne kane na tipke ali mednje.
- 3. Počakajte, da se posušijo.
- 4. Da odstranite drobtine in prah izpod tipk, lahko uporabite ventilator in krtačko ali hladen zrak iz sušilnika za lase.

**Opomba:** Čistilnega sredstva ne pršite neposredno na zaslon ali tipkovnico.

### **Čiščenje zaslona računalnika**

- 1. Zaslon obrišite s suho, mehko in gladko krpo. Če na zaslonu opazite madež, podoben praski, gre mogoče za madež s tipkovnice, ki je nastal ob zunanjem pritisku na pokrov.
- 2. Madež nežno obrišite z mehko in suho krpo.
- 3. Če madeža s tem niste odstranili, mehko in gladko krpo navlažite z vodo ali mešanico izopropilnega čistilnega alkohola in čiste vode (v razmerju 50-50).
- 4. Izžemite čim več tekočine.
- 5. Ponovno obrišite zaslon; tekočina ne sme kapljati v računalnik.
- 6. Preden zaslon zaprete, mora biti popolnoma suh.

### **Skrb za bralnik prstnih odtisov**

Naslednja dejanja lahko poškodujejo bralnik prstnih odtisov (pri nekaterih modelih) ali vplivajo na pravilnost delovanja:

- v Praskanje po površini bralnika s trdim, koničastim predmetom.
- v Praskanje po površini bralnika z nohti ali trdimi predmeti.
- v Uporaba ali dotikanje bralnika z umazanim prstom.

Če na bralniku opazite kaj izmed naslednjega, očistite površino bralnika s suho, mehko krpo, ki ne pušča vlaken:

- v Površina bralnika je umazana in zapacana.
- Površina bralnika je mokra.
- v Bralnik pogosto ne zazna ali ne prepozna prstnih odtisov.

# <span id="page-14-0"></span>**Poglavje 3. Odpravljanje težav z računalnikom**

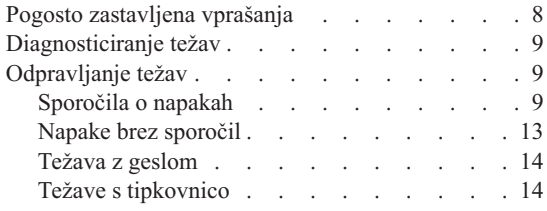

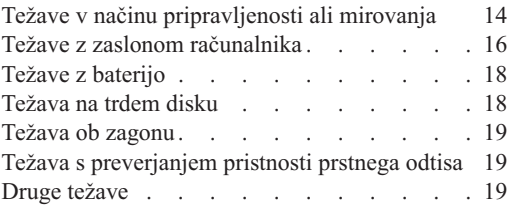

**Opomba:** Preberite *[Access](#page-8-0) Help*, če se vaš sistem izvaja in je *Access Help* dostopen. To poglavje vsebuje informacije, ki pridejo v poštev, kadar dostop do pomoči *Access Help* ni mogoč.

### <span id="page-15-0"></span>**Pogosto zastavljena vprašanja**

V tem poglavju so navedena pogosto zastavljena vprašanja in napotki, kje najdete podrobne odgovore. Za podrobnosti o posameznih publikacijah v paketu z vašim računalnikom si oglejte "Ta priročnik in ostale [publikacije"](#page-8-0) na strani 1.

### **Katere varnostne ukrepe moram upoštevati pri uporabi računalnika?**

Podrobne informacije o varnosti boste našli v ločenem razdelku *[Priročnik](#page-8-0) z varnostnimi in garancijskimi [informacijami](#page-8-0)*.

#### **Kako lahko preprečim težave z računalnikom?**

V priročniku si oglejte "Najprej [preberite"](#page-6-0) na strani v in [Poglavje](#page-10-0) 2, "Skrb za [računalnik",](#page-10-0) na strani 3. Dodatne nasvete boste našli v razdelku "Preventing problems" v zaslonski pomoči *[Access](#page-8-0) Help*.

#### **Katere so glavne komponente strojne opreme mojega novega računalnika?**

Preglejte razdelek "Lenovo 3000 tour" v zaslonski pomoči *[Access](#page-8-0) Help*.

#### **Kje lahko najdem podrobne specifikacije za svoj računalnik?**

Glejte [http://www.lenovo.com/support.](http://www.lenovo.com/support)

### **Nadgraditi moram napravo** *ali* **zamenjati eno od naslednjega: trdi disk, pomnilnik ali tipkovnico.**

Preglejte Dodatek B, "Deli, ki jih lahko zamenja stranka [\(CRU-ji\)",](#page-48-0) na strani [41t](#page-48-0)ega vodiča, ki vsebuje seznam enot, ki jih lahko zamenja stranka, in mesto navodil za odstranitev ali zamenjavo komponent.

#### **Računalnik ne deluje pravilno.**

Preučite razdelek "Problem solving " v zaslonski pomoči *[Access](#page-8-0) Help*. Ta vodič opisuje samo težave, ki bi vam utegnile preprečiti dostop do zaslonskega sistema pomoči.

#### **Kje so obnovitvene diskete?**

Z računalnikom niste dobili obnovitvene diskete ali diskete Windows. Razlago drugih načinov obnovitve, ki jih nudi Lenovo, boste našli v razdelku ["Obnovitev](#page-28-0) tovarniških nastavitev" na strani 21 tega vodiča.

#### **Na kakšen način se lahko obrnem na center za podporo strankam?**

V priročniku si oglejte Poglavje 6, ["Pridobivanje](#page-40-0) pomoči in servisa", na strani [33.](#page-40-0) Za telefonske številke najbližjega centra za pomoč strankam si oglejte "Svetovni seznam [telefonskih](#page-42-0) številk" na strani 35.

#### <span id="page-16-0"></span>**Kje lahko najdem informacije o garanciji?**

Podrobne garancijske informacije boste našli v ločenem razdelku *[Priročnik](#page-8-0) z varnostnimi in garancijskimi [informacijami](#page-8-0)*. Za garancijo, ki velja za vaš računalnik, vključno z obdobjem veljavnosti in vrsto garancijskih storitev, glejte razdelek Dodatek A, "Garancijske [informacije",](#page-46-0) na strani 39.

### **Diagnosticiranje težav**

Če imate težave z računalnikom, ga lahko preskusite s pomočjo PC-Doctor® za Windows. PC-Doctor za Windows zaženite na naslednii način:

- 1. Kliknite **Start**.
- 2. Kazalec premaknite na **All Programs (Vsi programi)** in nato na **PC-Doctor for Windows**.
- 3. Kliknite **PC-Doctor**.

Informacije o programu PC-Doctor za Windows boste našli v pomoči za program.

#### **Pozor**

Izvajanje preskusov lahko traja več minut ali celo dlje. Časa morate imeti dovolj za celoten preskus; preskusa ne prekinjajte med delovanjem.

Če se pripravljate, da boste vzpostavili stik s centrom za podporo strankam, ne pozabite natisniti dnevnika preskusa, s pomočjo katerega boste lahko tehniku hitro posredovali potrebne informacije.

### **Odpravljanje težav**

Če tukaj ne najdete svoje težave, preglejte *[Access](#page-8-0) Help*. Naslednje poglavje opisuje samo težave, ki vam preprečujejo dostop do sistema pomoči.

### **Sporočila o napakah**

V nadaljevanju je naveden seznam sporočil, ki jih lahko prikaže BIOS. Večina se jih prikaže med samopreizkusom ob vklopu (POST). Nekatera sporočila vključujejo informacije o strojni opremi, na primer količina nameščenega pomnilnika. Druga lahko nakazujejo na težavo z napravo, na primer način konfiguracije. Navedene so tudi razlage sporočil in ukrepi za odpravljanje javljenih težav. Če vaš sistem prikaže eno izmed spodnjih sporočil, označeno z zvezdico (\*), si zapišite sporočilo in se obrnite na prodajalca. Če sistem po izvedbi sprememb na menijih Pripomoček za nastavitev BIOS-a ne deluje, vnesite Pripomoček za nastavitev BIOS-a in konfigurirajte privzete nastavitve ali odpravite napako.

# *Odpravljanje težav z računalnikom*

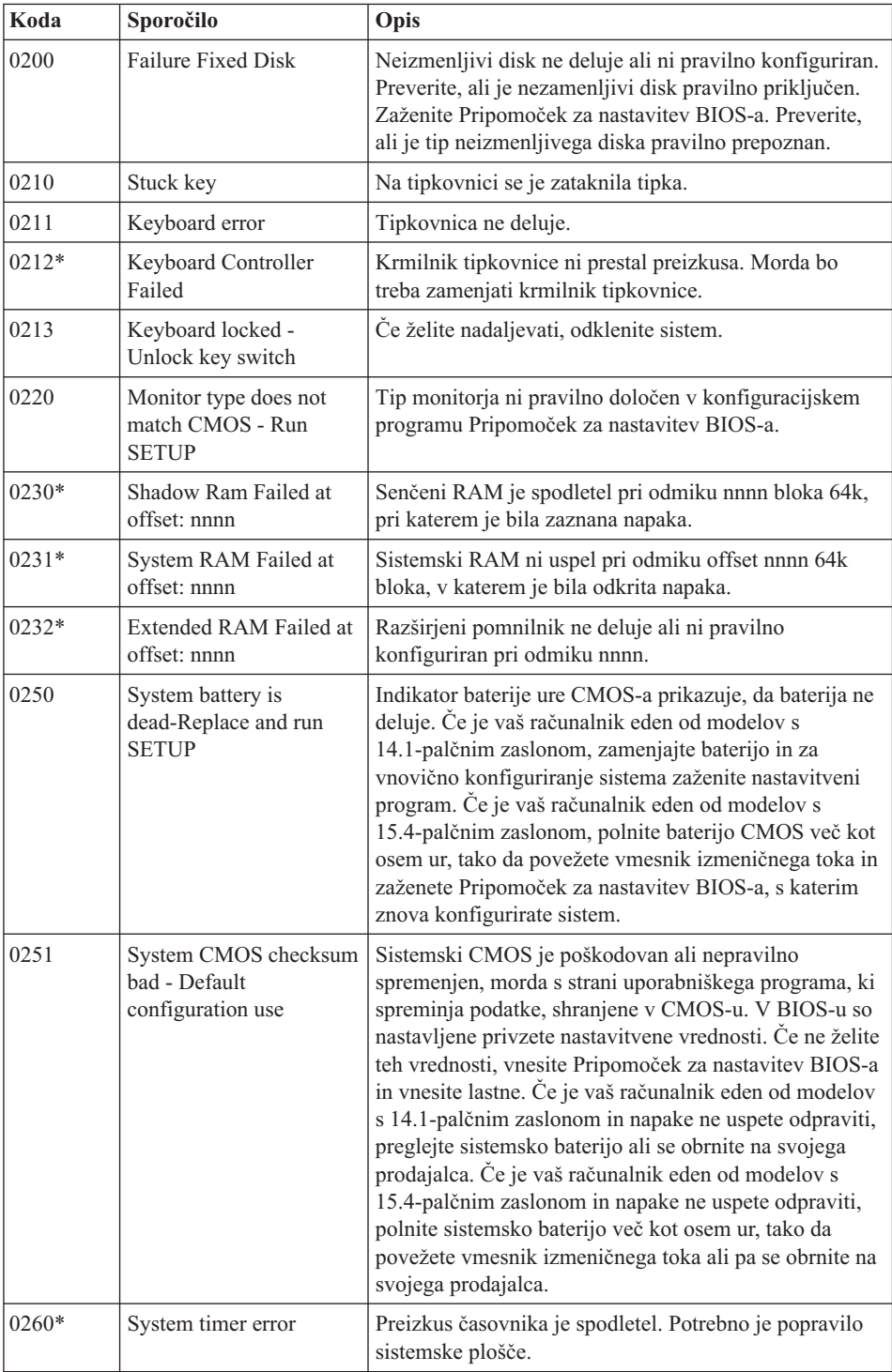

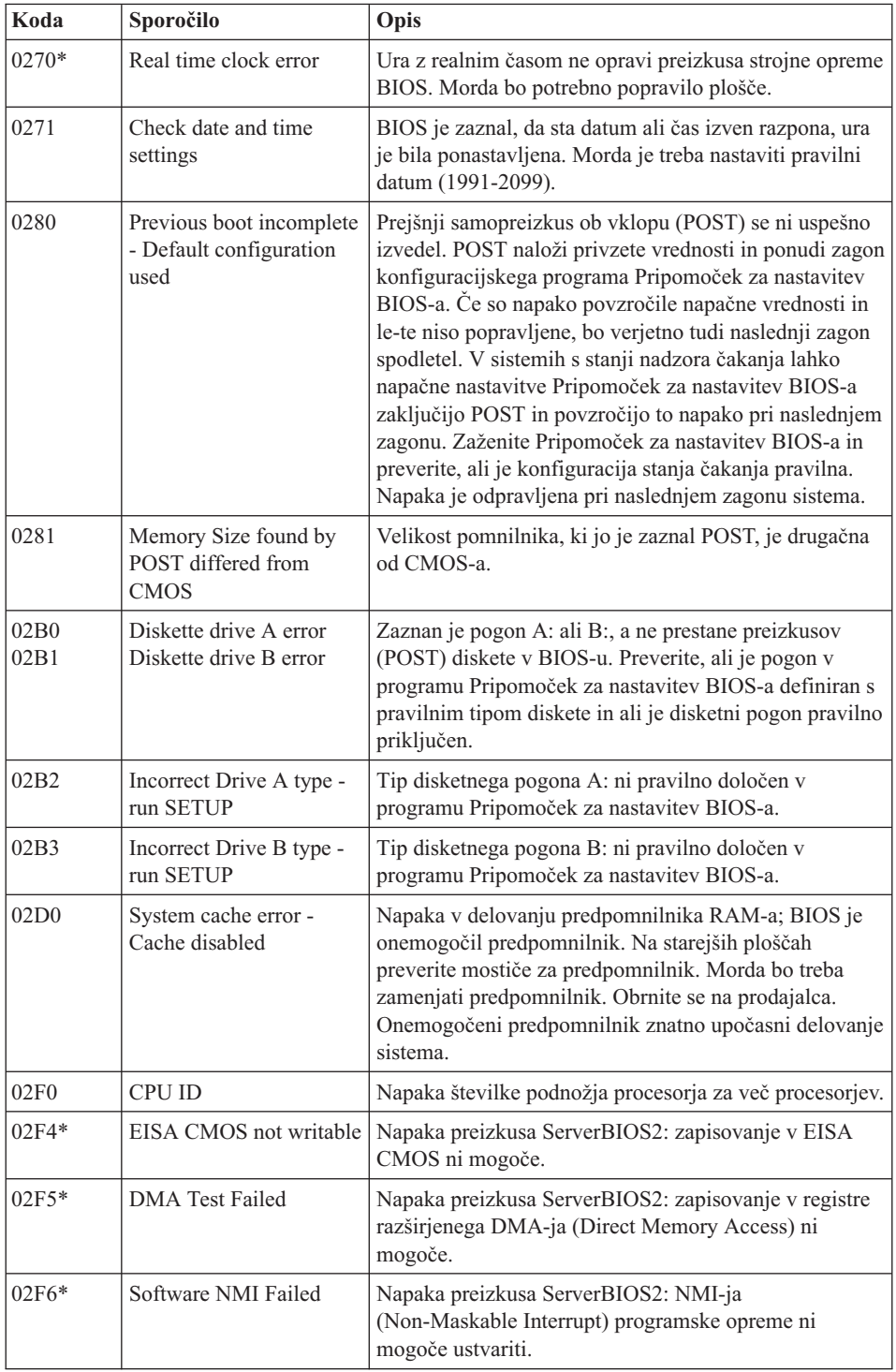

# *Odpravljanje težav z računalnikom*

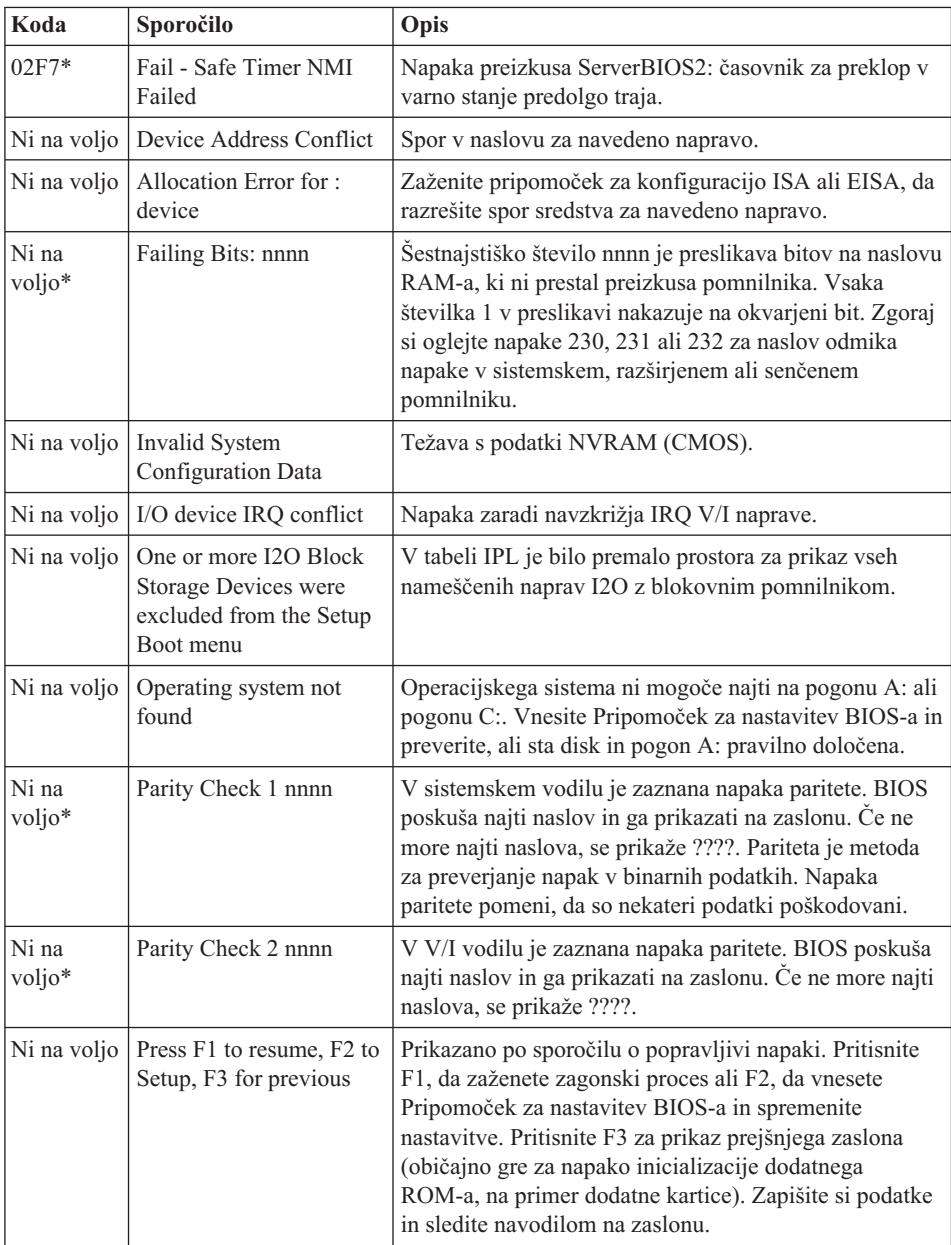

# <span id="page-20-0"></span>**Napake brez sporočil**

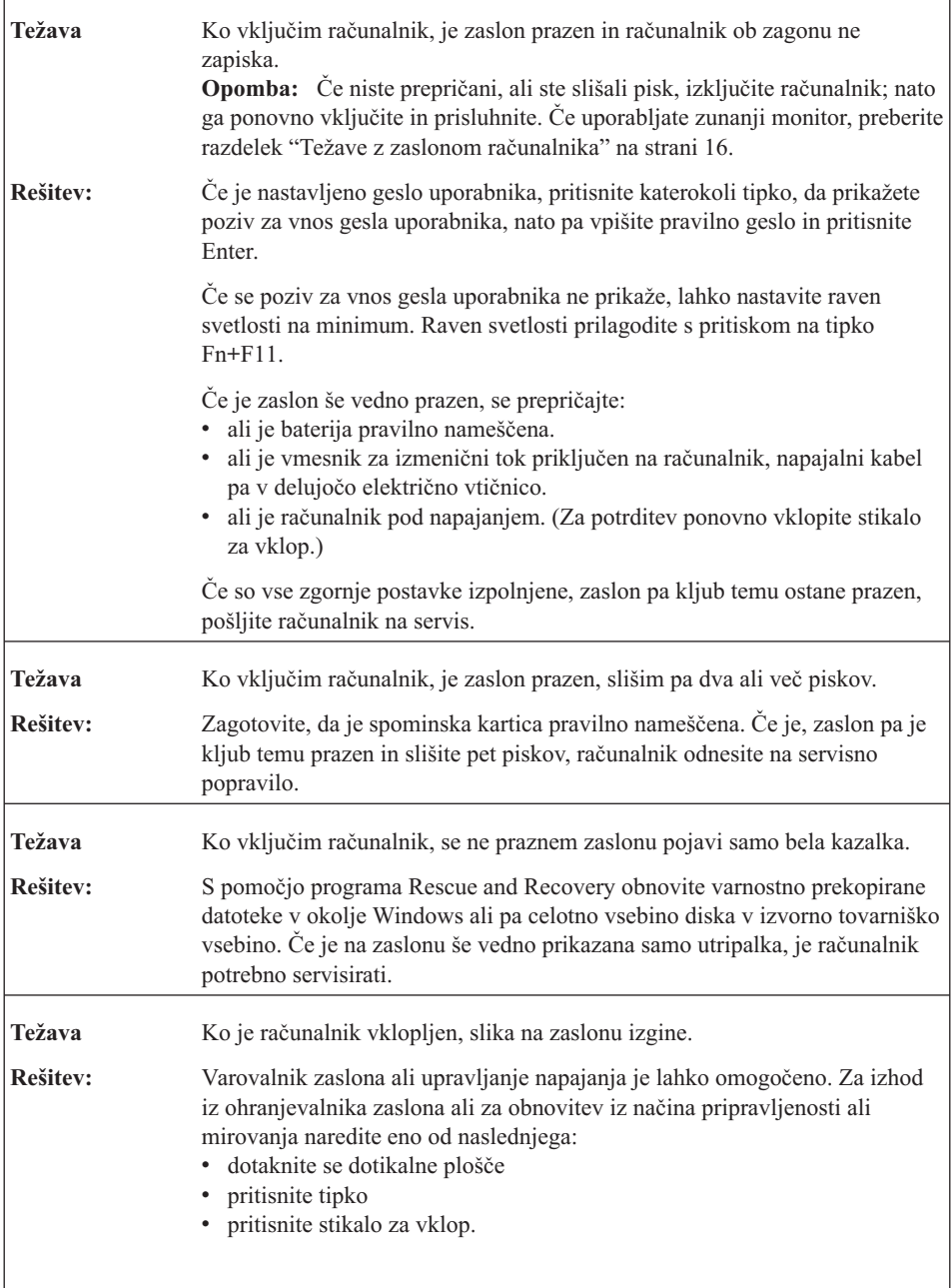

### <span id="page-21-0"></span>**Težava z geslom**

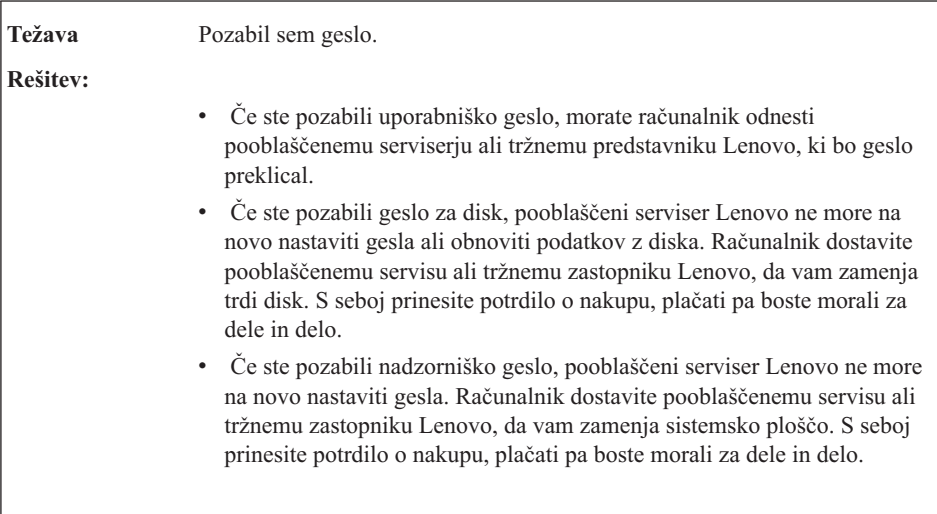

## **Težave s tipkovnico**

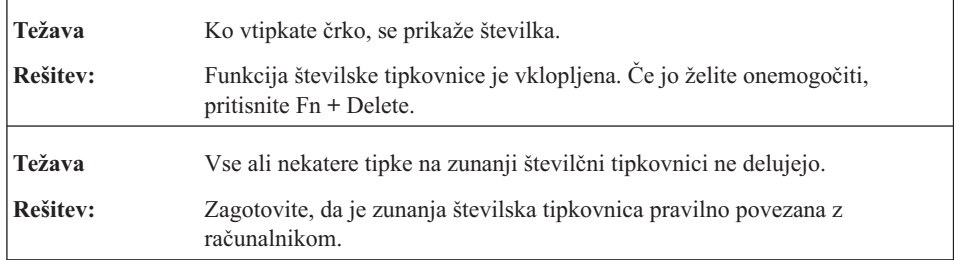

# **Težave v načinu pripravljenosti ali mirovanja**

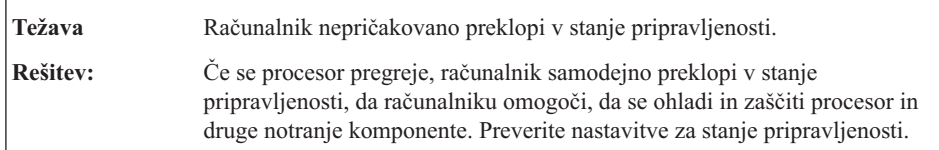

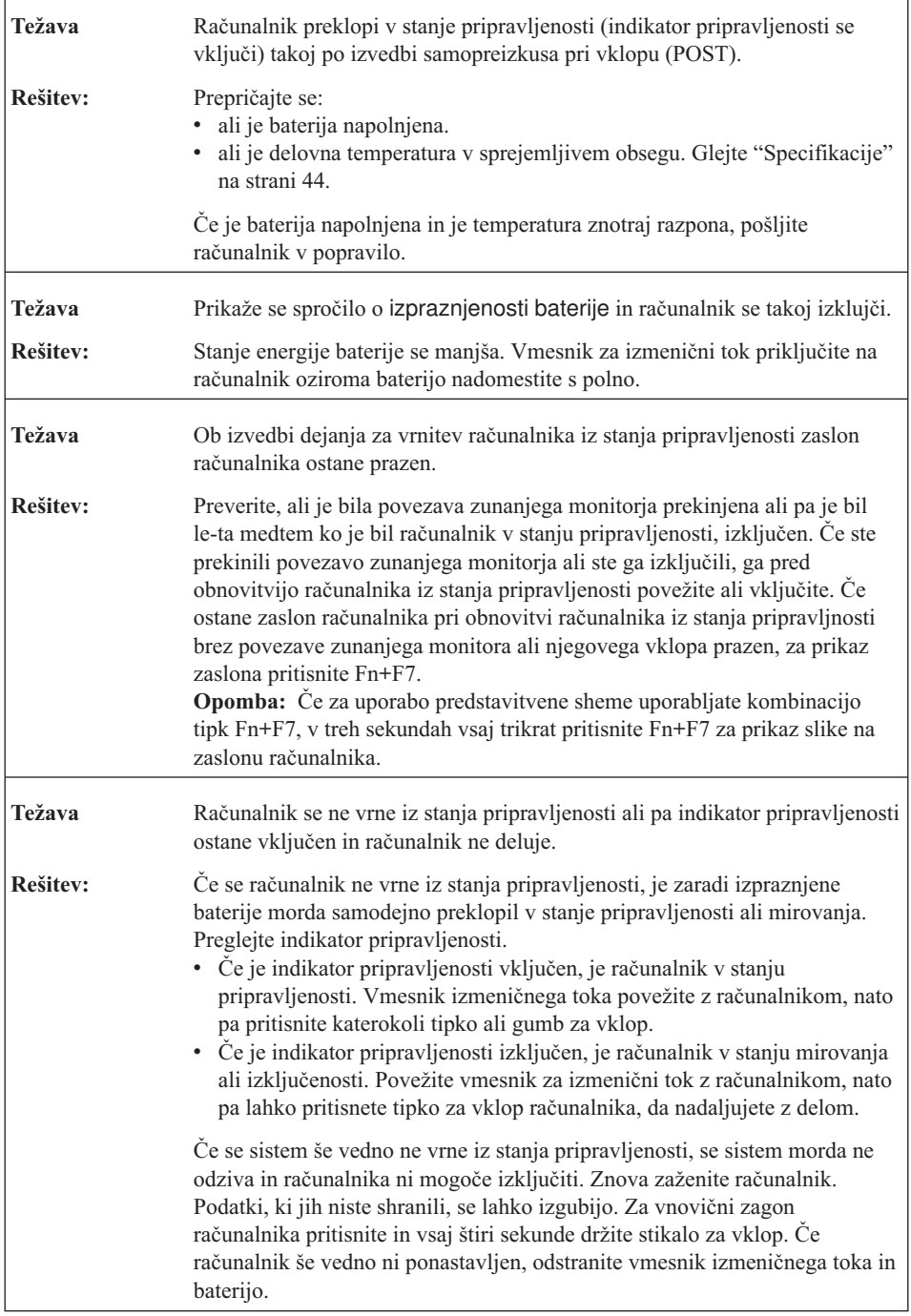

### <span id="page-23-0"></span>**Težave z zaslonom računalnika**

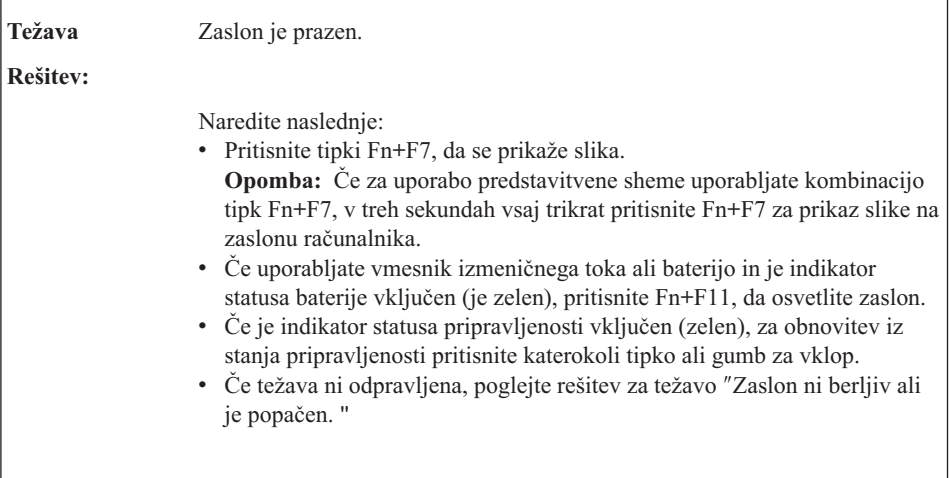

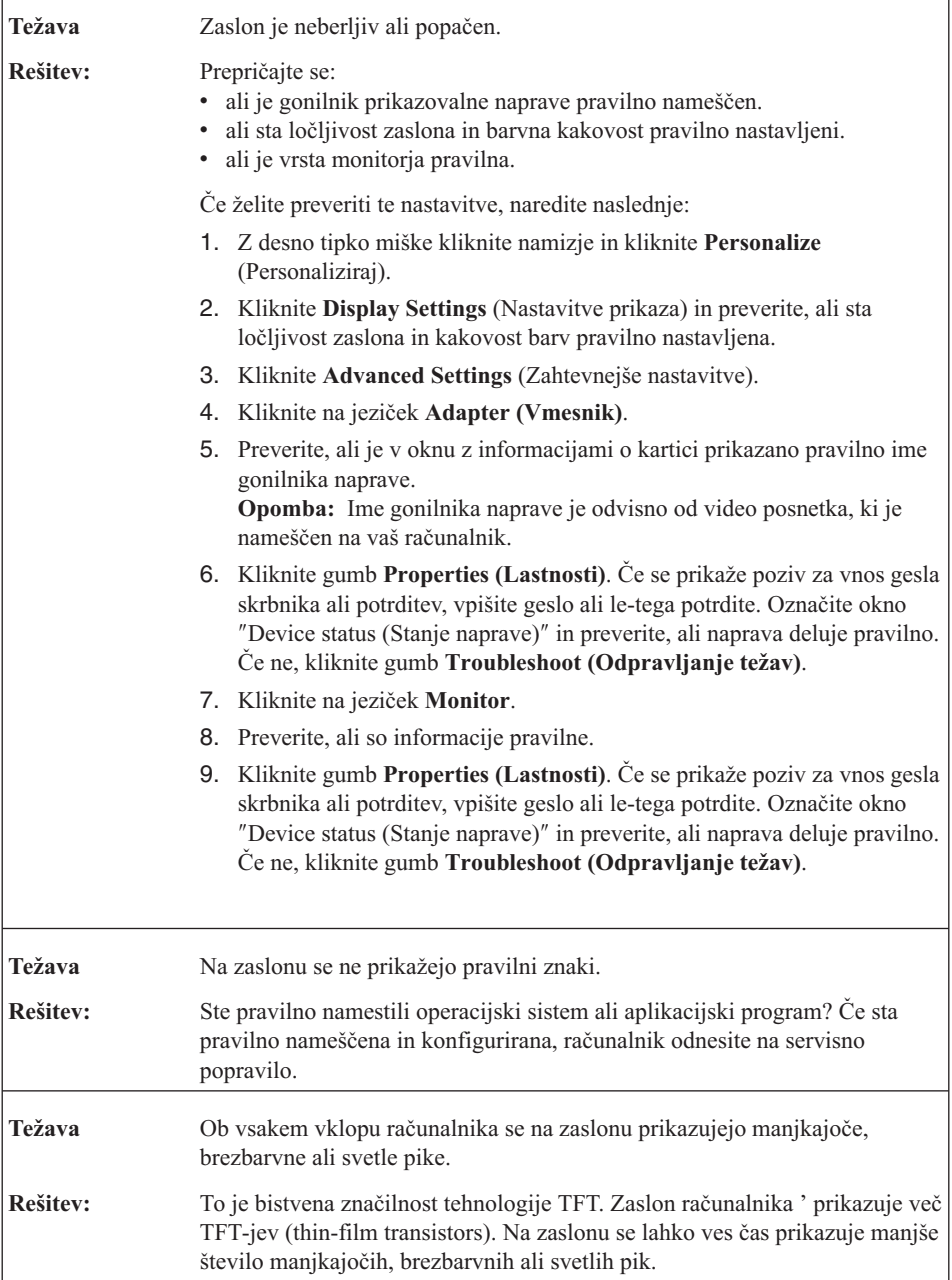

# <span id="page-25-0"></span>*Odpravljanje težav z računalnikom*

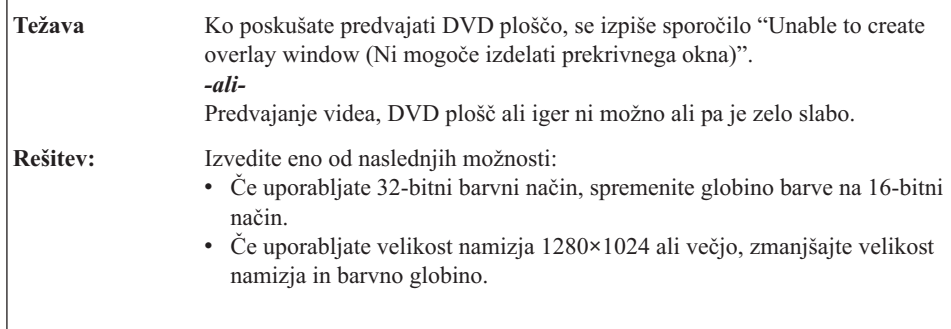

# **Težave z baterijo**

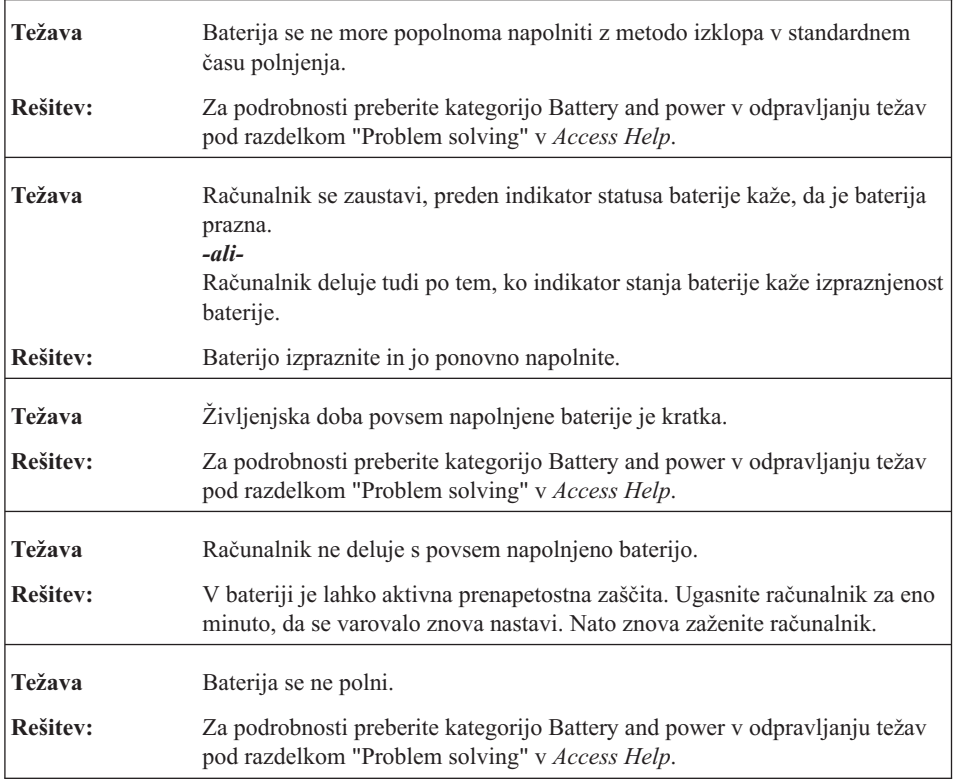

### **Težava na trdem disku**

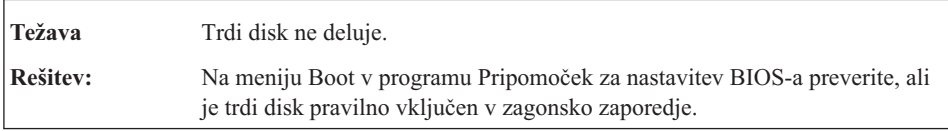

### <span id="page-26-0"></span>**Težava ob zagonu**

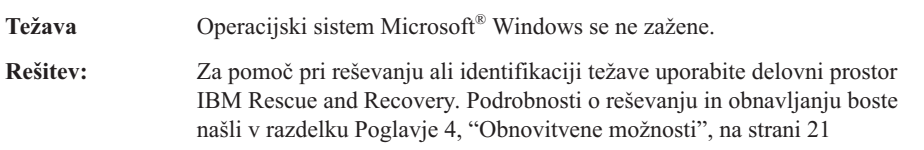

## **Težava s preverjanjem pristnosti prstnega odtisa**

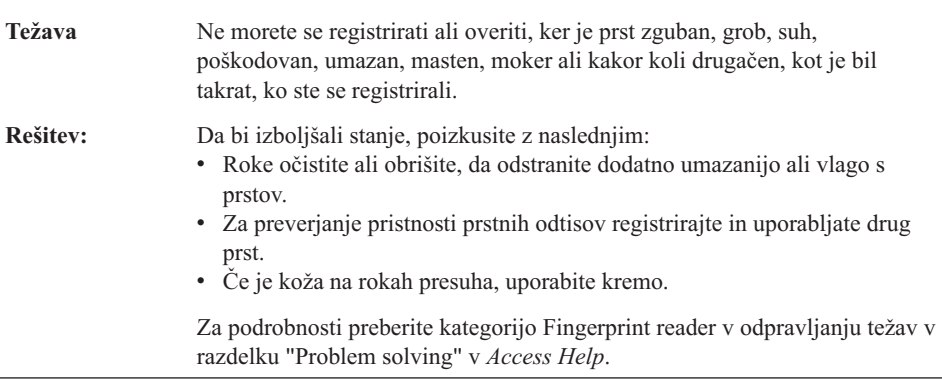

# **Druge težave**

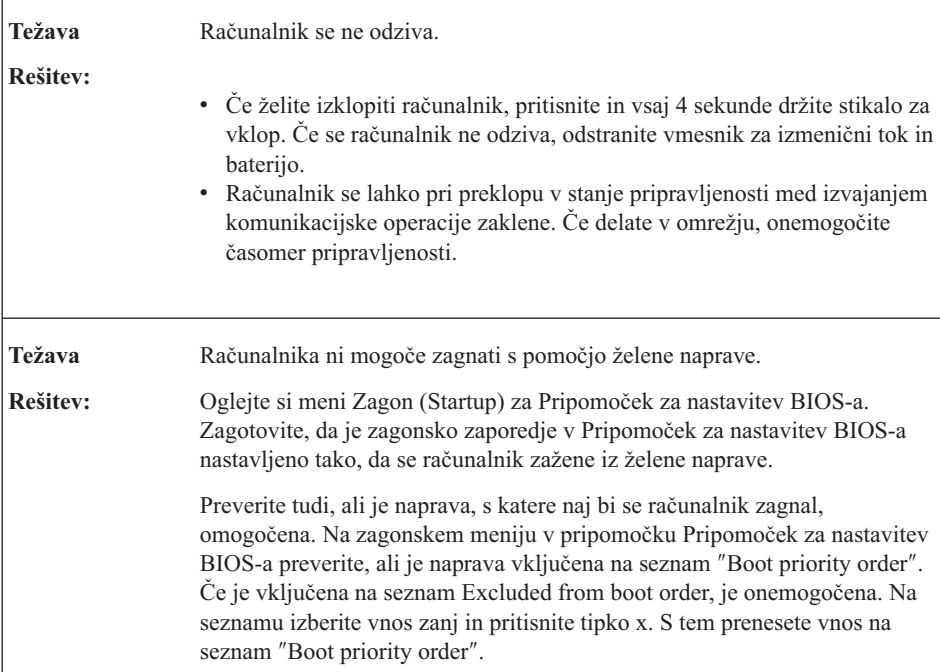

*Odpravljanje težav z računalnikom*

# <span id="page-28-0"></span>**Poglavje 4. Obnovitvene možnosti**

### **Uporaba programske opreme Rescue and Recovery**

Če operacijski sistem Windows ne deluje pravilno, za pomoč pri reševanju ali identifikaciji težave uporabite delovni prostor Rescue and Recovery. Storite naslednje:

- 1. Izključite računalnik.
- 2. Pritisnite gumb Lenovo Care, s katerim vključite računalnik in takoj vstopite v delovni prostor Rescue and Recovery.
- 3. Ko se odpre delovni prostor Rescue and Recovery, lahko izvajate naslednje postopke:
	- v Rešite in obnovite datoteke, mape ali varnostne kopije.
	- Konfigurirajte računalnik in gesla.
	- v S spletnim mestom za podporo komunicirajte prek interneta in povezave.
	- v Odpravljanje težav (Troubleshoot) in ugotavljanje vzrokov z uporabo diagnostike.

Dodatne informacije o uporabi funkcij Rescue and Recovery boste našli v razdelku "Recovery overview" v zaslonski pomoči *[Access](#page-8-0) Help*.

### **Obnovitev tovarniških nastavitev**

Namesto da bi z računalnikom dobili obnovitveno disketo ali disketo Windows, nudi Lenovo preprostejše načine za izvedbo nalog, ki so običajno povezane s tema disketama. Datoteke in programi za druge načine so na disku, zato se izognete težavam, povezanim z iskanjem založenih disket in uporabo napačnih različic.

Varnostne kopije vseh datotek in programov, ki jih je Lenovo prvotno namestil v računalnik, se nahajajo na skritem zaščitenem področju ali particiji trdega diska. Čeprav so skrite, te kopije zavzemajo nekaj prostora trdega diska. Zato lahko pri preverjanju zasedenosti prostora na trdem diska v okolju Windows opazite, da je le-ta večja od pričakovane. Razlika nastane zaradi varnostnih kopij v skriti particiji.

Program za obnovitev izdelka znotraj tega področja omogoča obnovitev celotne vsebine trdega diska na enako stanje, v katerem je bil disk ob dobavi iz tovarne.

**Opomba:** Postopek obnovitve lahko traja nekaj ur.

Prvotno vsebino trdega diska lahko obnovite z naslednjim postopkom:

**Pozor:** Med postopkom obnovitve bodo izgubljene vse datoteke na glavni particiji trdega diska (ponavadi je to pogon C). Preden se podatki prepišejo, vam bo ponujena možnost, da shranite eno ali več datotek na drug medij.

- <span id="page-29-0"></span>1. Če je možno, shranite vse datoteke in zaustavite operacijski sistem.
- 2. Vsaj za pet sekund izklopite računalnik.
- 3. Stikalo za brezžično povezavo na računalniku preklopite v položaj On (Vklopljeno).
	- **Opomba:** Če pozabite preklopiti stikalo za brezžično povezavo v položaj On (Vklopljeno), brezžična omrežna kartica ne bo prepoznana in gonilnik brezžične kartice ne bo vključen v sistem.
- 4. Pritisnite gumb Lenovo Care, s katerim vključite računalnik in takoj vstopite v delovni prostor Rescue and Recovery.
- 5. Kliknite **Restore your system (Obnovitev sistema)**, izberite **Restore my hard drive to the original factory state (Obnovitev trdega diska v prvotno tovarniško stanje)** in sledite navodilom na zaslonu.

### **Obnovitev podatkov**

Če ste izvedli operacijo varnostnega kopiranja z uporabo programa Rescue and Recovery, imate shranjeno eno ali več varnostnih kopij z različnimi vsebinami, ki jih je trdi disk vseboval v preteklosti. Te varnostne kopije so lahko shranjene na trdem disku, omrežnem pogonu ali izmenljivem mediju, odvisno od možnosti, ki ste jih izbrali med varnostnim kopiranjem.

Z uporabo programa Rescue and Recovery ali delovnega prostora Rescue and Recovery lahko vsebino trdega diska obnovite na prejšnje stanje tako, da uporabite katerokoli izmed varnostnih kopij prejšnjega stanja. Gumb Lenovo Care lahko uporabite za vklop računalnik in vnos delovnega prostora Rescue and Receovery, ki se izvaja neodvisno od operacijskega sistema Windows.

Ko se Delovni prostor Rescue and Recovery odpre, lahko izvedete obnovitev tudi, če operacijskega sistema Windows ne morete zagnati.

# <span id="page-30-0"></span>**Poglavje 5. Nadgrajevanje in zamenjava naprav**

# **Zamenjava baterije**

**Pomembno** Preberite *Priročnik z varnostnimi in garancijskimi informacijami*, preden zamenjate baterijo.

1. **Izklopite računalnik oziroma ga preklopite v stanje mirovanja.** Izključite vmesnik za izmenični tok in kable.

**Opomba:** Če uporabljate PC kartico, računalnik mogoče ne bo mogel preklopiti v stanje mirovanja. V tem primeru izklopite računalnik.

2. Zaprite zaslon in računalnik obrnite okoli.

ਚੋਂ ਚੋ ▲ ।

- 3. Odklenite zatič baterije, tako da ga povlečete v odklenjen položaj.
- 

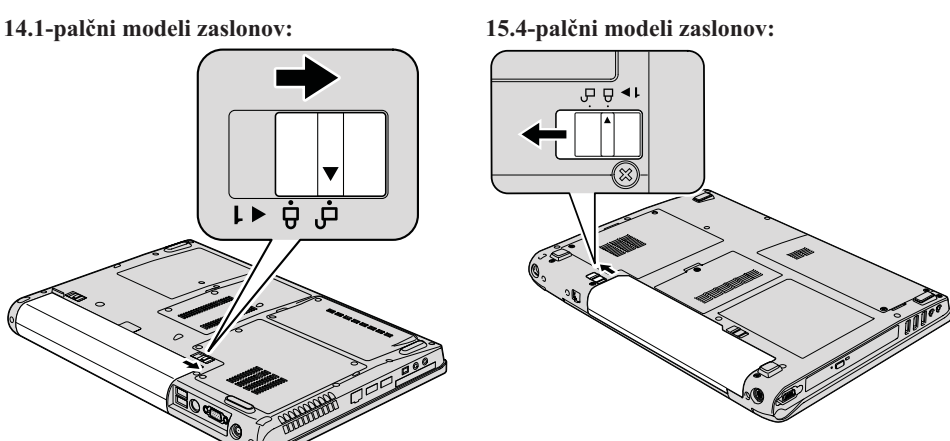

### *Zamenjava baterije*

4. Odklenite zatič baterije, tako da ga povlečete v odklenjen položaj; medtem ko ga držite, odstranite baterijo.

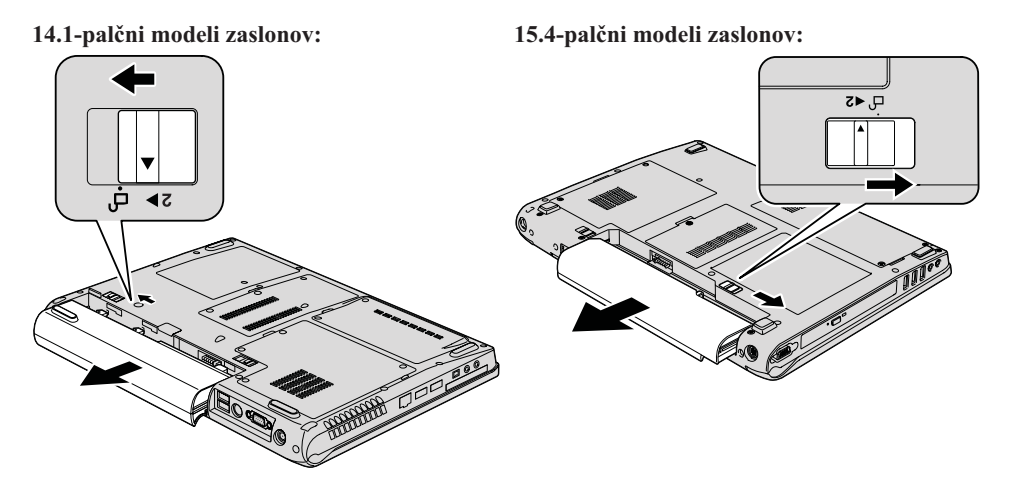

5. Namestite novo baterijo.

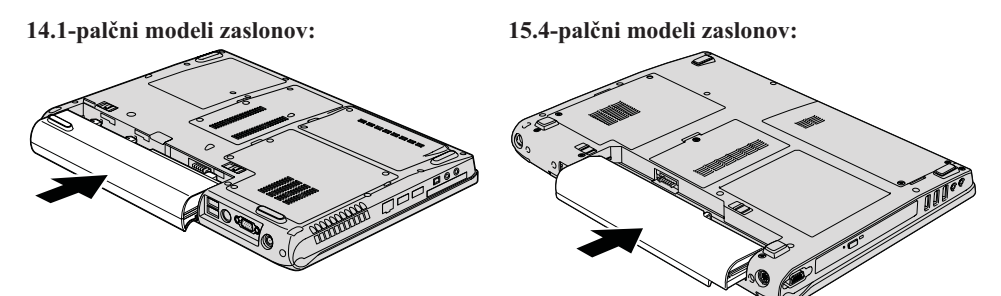

6. Zapah baterije premaknite na zaklenjeni položaj.

<span id="page-32-0"></span>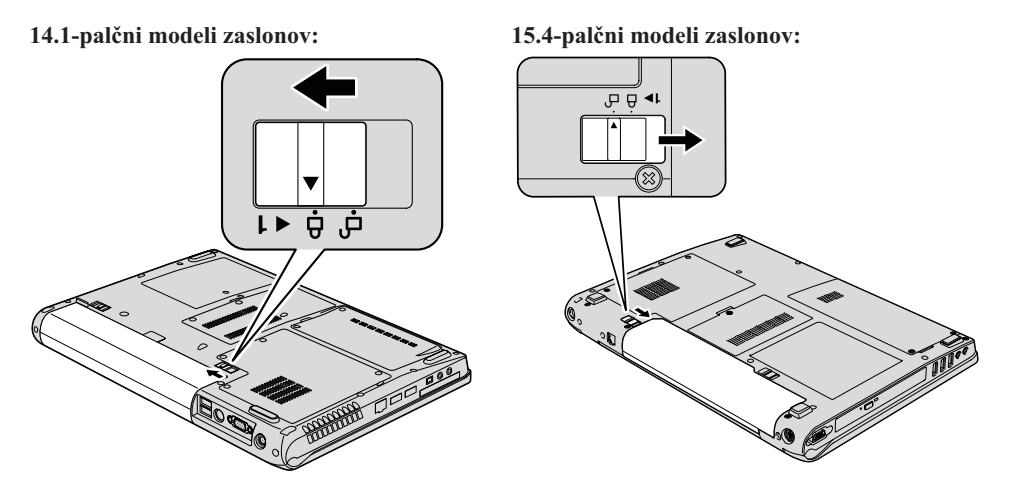

7. Računalnik spet obrnite. Na računalnik priključite vmesnik za izmenični tok in kable.

### **Nadgradnja trdega diska**

**Pomembno** Preberite *Priročnik z varnostnimi in garancijskimi informacijami*, preden zamenjate trdi disk.

Pomnilniško kapaciteto računalnika lahko povečate tako, da trdi disk zamenjate s trdim diskom večje kapacitete. Nov trdi disk lahko kupite pri prodajalcu ali prodajnem zastopniku Lenovo.

#### **Opombe:**

- 1. Trdi disk zamenjajte samo v primeru nadgradnje ali popravila. Spojniki in ležišče trdega diska niso namenjeni nenehnim spremembam ali zamenjavam pogona.
- 2. Delovni prostor Rescue and Recovery in program za obnovitev izdelka nista vključena na izbirnem trdem disku.

### **Pozor**

### **Kako ravnati s trdim diskom**

- v Trdi disk ne sme pasti na tla ali biti izpostavljen udarcem. Postavite ga na material, ki blaži udarce, na primer na mehko krpo.
- Ne pritiskajte na pokrov diska.
- Ne dotikajte se spojnika.

Trdi disk je zelo občutljiv. Nepravilno ravnanje lahko povzroči poškodbo ali trajno izgubo podatkov na trdem disku. Preden odstranite trdi disk, naredite varnostne kopije vseh informacij na trdem disku in ugasnite računalnik. Diska nikoli ne odstranjujte med delovanjem sistema ali ko je le-ta v stanju pripravljenosti ali mirovanja.

Trdi disk zamenjajte po naslednjem postopku:

- 1. **Izklopite računalnik**; nato z računalnika izključite vmesnik za izmenični tok in vse kable.
- 2. Zaprite zaslon in računalnik obrnite okoli.
- 3. Odstranite baterijo.
- 4. Odvijte dva vijaka in odstranite pokrov trdega diska.
- 

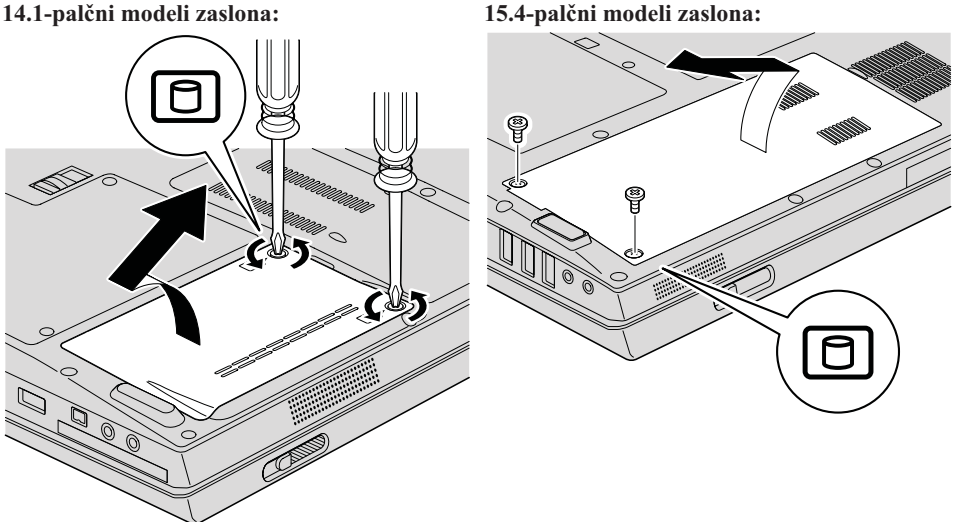

5. Potisnite trdi disk proti strani računalnika, da prekinete njegovo povezavo, nato pa izvlecite jeziček, da odstranite disk.

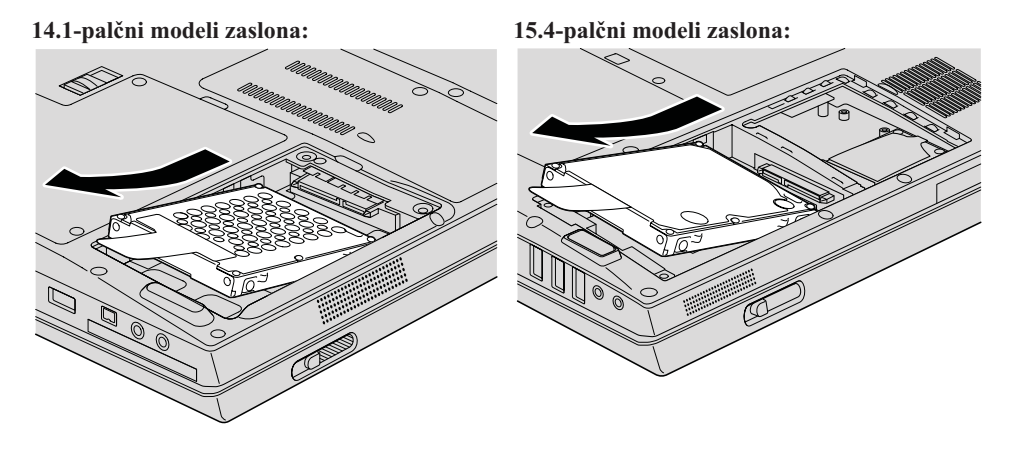

6. Trdi disk postavite v predel za trdi disk, nato pa ga povežite.

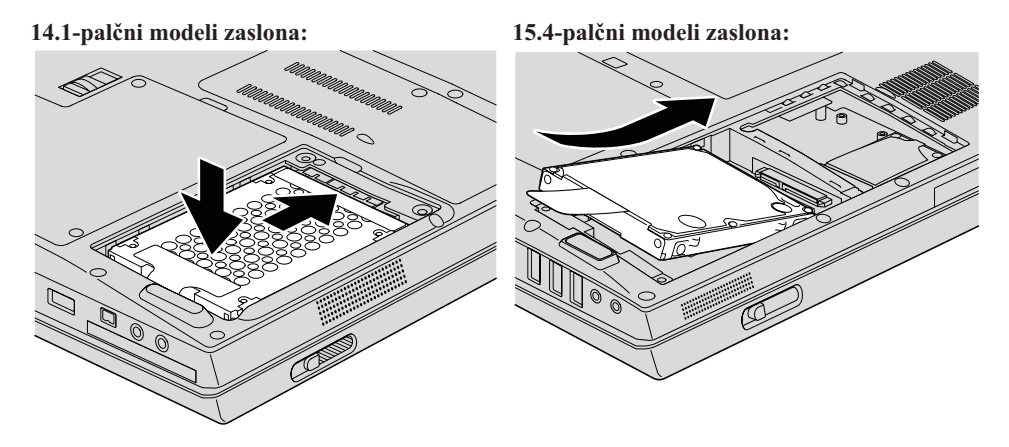

### <span id="page-35-0"></span>*Nadgradnja trdega diska*

7. Poravnajte prednjo stran pokrova trdega diska, namestite pokrov in privijte vijake.

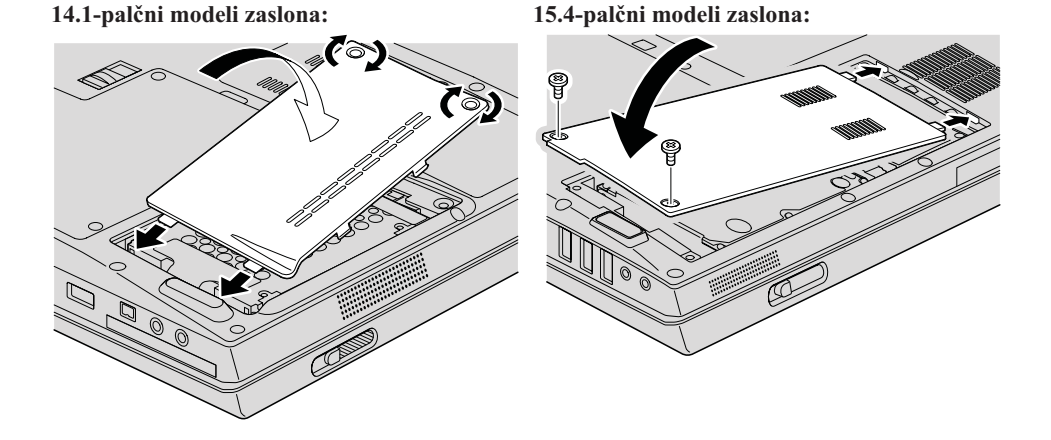

- 8. Znova namestite baterijo.
- 9. Računalnik spet obrnite. Na računalnik priključite vmesnik za izmenični tok in kable.

### **Zamenjava pomnilnika**

**Pomembno**

Preberite *Priročnik z varnostnimi in garancijskimi informacijami*, preden zamenjate pomnilnik.

Povečanje zmogljivosti pomnilnika je učinkovit način za hitrejše delovanje programov. Količino pomnilnika na računalniku lahko povečate tako, da v pomnilniško režo računalnika namestite nepredpomnjeni majhni izhodni dvojni vključeni pomnilniški modul (SO-DIMM) sinhronega dinamičnega pomnilnika z naključnim dostopom (DRAM) PC2-5300 (dvakratna hitrost prenosa podatkov 2 (DDR 2) 667), ki je na voljo kot možnost. Na voljo so SO-DIMM-i različnih zmogljivosti.

**Opomba:** Uporabite samo vrste pomnilnika, ki jih podpira vaš računalnik. Če dodatni pomnilnik nepravilno namestite ali če namestite nepodprto vrsto pomnilnika, boste ob poskusu zagona računalnika zaslišali opozorilni pisk.

Za namestitev SO-DIMM naredite naslednje:

1. Dotaknite se kovinske mize ali ozemljenega kovinskega predmeta. Na ta način v telesu zmanjšate statično elektriko, ki lahko poškoduje SO-DIMM. Ne dotikajte se kontaktnega roba SO-DIMM-a.

- 2. **Izklopite računalnik**; z računalnika odklopite vmesnik za izmenični tok in vse kable.
- 3. Zaprite zaslon in računalnik obrnite okoli.
- 4. Odstranite baterijo.
- 5. Odvijte vijak(e) pokrova pomnilniške reže in odstranite pokrov.
- **14.1-palčni modeli zaslona: 15.4-palčni modeli zaslona:**

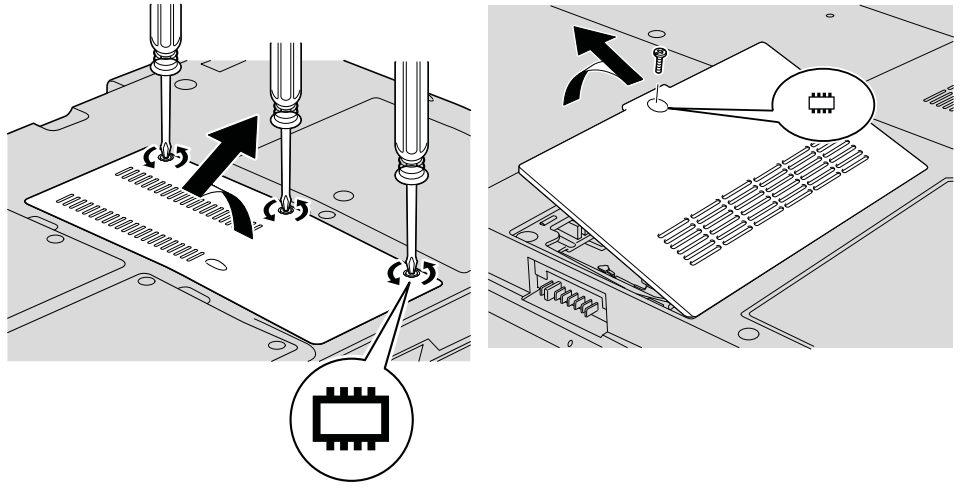

6. Če sta v pomnilniških režah že dva SO-DIMM-a, enega odstranite, da naredite prostor za novega, tako da sočasno potisnete navzven zatiča na obeh robovih reže. Shranite ga za prihodnjo uporabo.

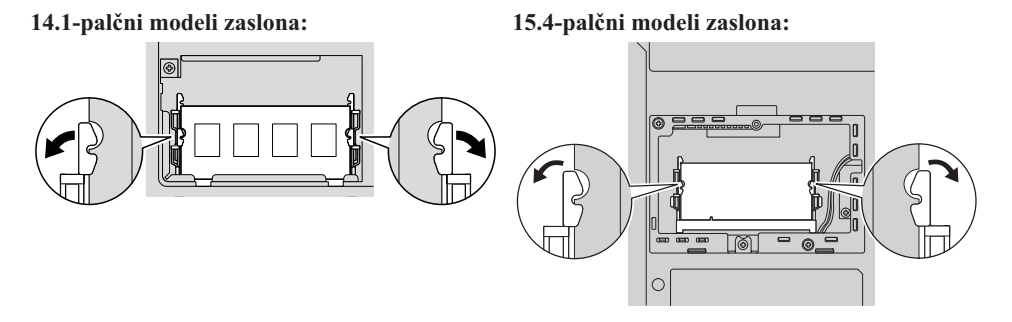

7. Poiščite zarezo na strani s kontaktnim robom modula SO-DIMM. **Opozorilo:** Da preprečite poškodovanje modula SO-DIMM, se ne dotikajte

kontaktnega roba.

8. SO-DIMM vstavite v režo z delom z zarezo proti kontaktnemu robu reže pod kotom približno 20 stopinj **1**, nato nanj trdno pritisnite **2**.

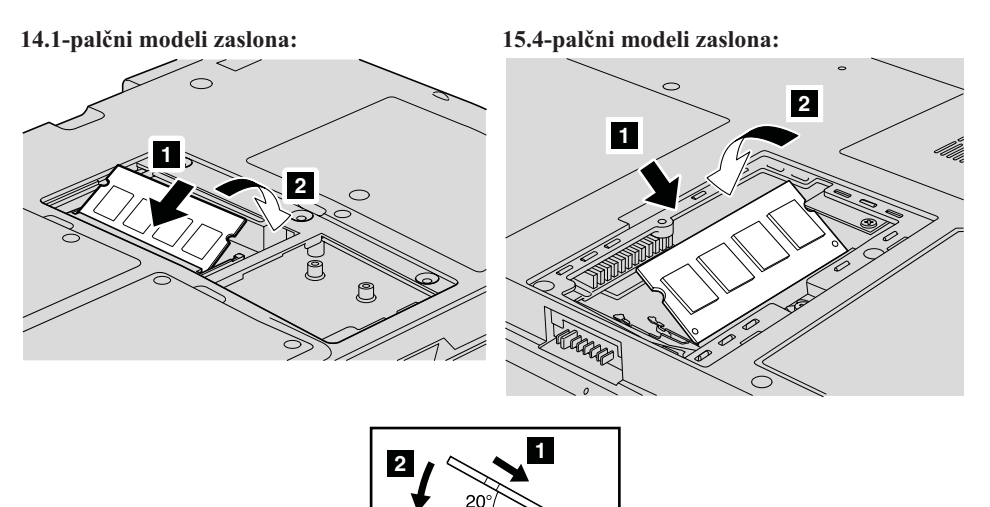

- 9. Potiskajte SO-DIMM navzdol, da se zaskoči.
- 10. Poskrbite, da je kartica trdno nameščena v režo ter da je ni mogoče z lahkoto premikati.
- 11. Namestite pokrov pomnilniške reže, tako da poravnate prednjo stran pokrova 1 in zaprete pokrov  $\begin{bmatrix} 2 \\ 1 \end{bmatrix}$ . Privijte vijak $(e)$  3.

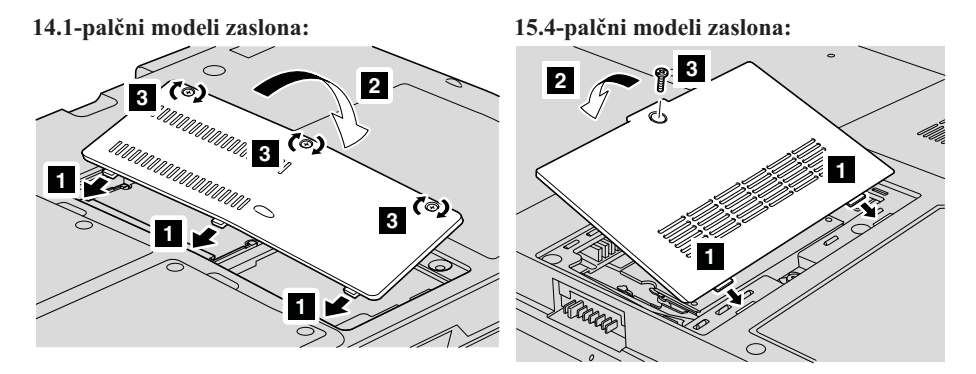

**Opozorilo:** Ko ste dodali ali nadgradili SO-DIMM, pred uporabo računalnika najprej zaprite pokrov pomnilniške reže. Računalnika nikoli ne uporabljajte z odprtim pokrovom.

- 12. Znova namestite baterijo.
- 13. Ponovno obrnite računalnik in nanj priklopite vmesnik za izmenični tok in kable.

Če želite preveriti, ali je SO-DIMM nameščen pravilno, naredite naslednje:

- 1. Vklopite računalnik.
- 2. Med prikazom začetnega zaslona pritisnite F1. Odpre se zaslon pripomočka BIOS Setup Utility.
- 3. Postavka ″Memory″ kaže količino pomnilnika, ki jo lahko uporabite.

*Zamenjava pomnilnika*

# <span id="page-40-0"></span>**Poglavje 6. Pridobivanje pomoči in servisa**

### **Pridobivanje pomoči in servisa**

Če potrebujete pomoč, servisno storitev, tehnično pomoč ali dodatne informacije o računalnikih Lenovo, vam je na voljo široka paleta virov pomoči Lenovo. Poglavje vsebuje informacije o tem, kam se obrniti za dodatne informacije o računalnikih Lenovo, kaj storiti v primeru težav z računalnikom in na koga se obrniti za servisno storitev.

Microsoftovi servisni paketi predstavljajo najnovejši vir programske opreme za posodobitve izdelkov Windows. Če želite, jih lahko prenesete s spleta (morda bo potrebno plačati povezovalne stroške) ali z diskete. Podrobnejše informacije in povezave boste našli na spletni strani Microsoft na naslovu [http://www.microsoft.com.](http://www.microsoft.com) Lenovo nudi tehnično pomoč za namestitev ali za vprašanja, povezana s paketi popravkov za vnaprej nameščene izdelke Lenovo Microsoft Windows. Za dodatne informacije se obrnite na center za pomoč strankam na telefonskih številkah, ki so navedene v razdelku "Svetovni seznam [telefonskih](#page-42-0) številk" na strani 35. Nekatere storitve je treba tudi plačati.

### **Spletna pomoč**

Spletne strani Lenovo vsebujejo najnovejše informacije o računalnikih Lenovo in podpori. Naslov domače strani Lenovo je [http://www.lenovo.com.](http://www.lenovo.com)

Informacije s podporo za računalnik Lenovo 3000 so na voljo na [http://www.lenovo.com/support.](http://www.lenovo.com/support) Na tej spletni strani poiščite metode reševanja težav, nove načine uporabe računalnika in podatke o možnostih za še enostavnejšo uporabo računalnika Lenovo.

### **Klicanje centra za podporo strankam**

Če ste poskušali sami odpraviti težavo in še vedno potrebujete pomoč, se lahko med garancijskim obdobjem za pomoč in informacije po telefonu obrnete na center za podporo strankam. V času garancije so na voljo naslednje storitve:

- v Določanje težav usposobljeno osebje vam bo pomagalo določiti, ali imate težavo s strojno opremo, in predlagalo, katero dejanje je potrebno za njeno odpravo.
- v Popravilo strojne opreme Lenovo če težave povzroča strojna oprema Lenovo pod garancijo, vam je na voljo izurjeno servisno osebje.

### *Pridobivanje pomoči in storitev*

v Izvedba tehničnih sprememb - občasno je treba izvesti določene spremembe tudi po prodaji izdelka. Družba Lenovo ali prodajalec, pooblaščen s strani družbe Lenovo, bo izvedel izbrane tehnične spremembe, ki so na voljo in ki se nanašajo na vašo strojno opremo.

Naslednje točke niso pokrite:

v Zamenjava ali uporaba delov, ki jih ni proizvedla družba Lenovo oz. niso bili za njo proizvedeni, ali deli brez garancije.

**Opomba:** Vsi deli z garancijo so označeni s 7-mestno identifikacijsko oznako v formatu FRU XXXXXXX

- Določanje razlogov za težave s programsko opremo
- v Konfiguracija BIOS-a kot del namestitve ali nadgradnje
- v Spremembe, modifikacije ali nadgradnje gonilnikov naprav
- Namestitev in vzdrževanje omrežnih operacijskih sistemov (NOS)
- Namestitev in vzdrževanje aplikacijskih programov

Če želite določiti, ali je vaš izdelek strojne opreme Lenovo pod garancijo in kdaj le-ta poteče, pojdite v [http://www.lenovo.com/support,](http://www.lenovo.com/support) in kliknite **Garancija**, nato pa sledite navodilom na zaslonu.

Garancijski pogoji družbe Lenovo so podrobno opisani v garanciji za strojno opremo Lenovo. Shranite potrdilo o nakupu, saj ga morate predložiti ob servisnem popravilu.

Med klicem bodite blizu računalnika, da vam bo zastopnik tehnične pomoči lahko pomagal pri odpravljanju težav. Preden pokličete, preverite, ali ste z interneta naložiti najnovejše gonilnike in sistemske popravke, izvedli diagnostiko in shranili podatke. Pri klicanju tehnične pomoči imejte pripravljene naslednje informacije:

- v Tip in model računalnika
- v Serijske številke računalnika, monitorja in ostalih komponent oziroma potrdilo o nakupu
- Opis težave
- v Točna besedila sporočil o napakah
- v Informacije o konfiguraciji strojne in programske opreme vašega sistema

Telefonske številke za predstavništva centra za podporo strankam se nahajajo v razdelku Svetovni seznam [telefonskih](#page-42-0) številk tega priročnika.

**Opomba:** Telefonske številke se lahko spreminjajo brez predhodnega obvestila. Najnovejši seznam telefonskih številk centra za podporo strankam in delovni čas vam je na voljo na spletni strani za podporo na naslovu [http://www.lenovo.com/support/phone.](http://www.lenovo.com/support/phone) Če številka za vašo državo ali regijo ni zapisana, se obrnite na prodajalca ali tržnega predstavnika Lenovo.

### <span id="page-42-0"></span>**Pomoč po svetu**

Če računalnik vzamete na pot ali prenesete v državo, kjer prodajajo vaš tip računalnika Lenovo, vam je za računalnik morda na voljo mednarodni garancijski servis, ki vam samodejno podeljuje pravico do garancijskega servisa v garancijskem obdobju. Servis bodo opravili ponudniki storitev, pooblaščeni za izvajanje garancijskih popravil.

Servisne metode in postopki so v vsaki državi drugačni, nekatere storitve mogoče ne bodo na voljo v vseh državah. Mednarodni garancijski servis vam je na voljo preko servisne metode (servis v skladišču, po dostavi ali na mestu), ki vam je na voljo v državi servisa. Servisni centri v določenih državah mogoče ne bodo mogli servisirati vseh modelov določenega tipa naprave. V nekaterih državah bo servisiranje mogoče plačljivo in omejeno.

Če želite ugotoviti, ali je vaš računalnik primeren za mednarodni garancijski servis, in prikazati seznam držav, kjer je servis na voljo, obiščite [http://www.lenovo.com/support,](http://www.lenovo.com/support) kliknite **Warranty** in sledite navodilom na zaslonu.

### **Svetovni seznam telefonskih številk**

Pridržujemo si pravico do sprememb telefonskih številk brez predhodnega obvestila. Zadnje telefonske številke najdete na [http://www.lenovo.com/support/phone.](http://www.lenovo.com/support/phone)

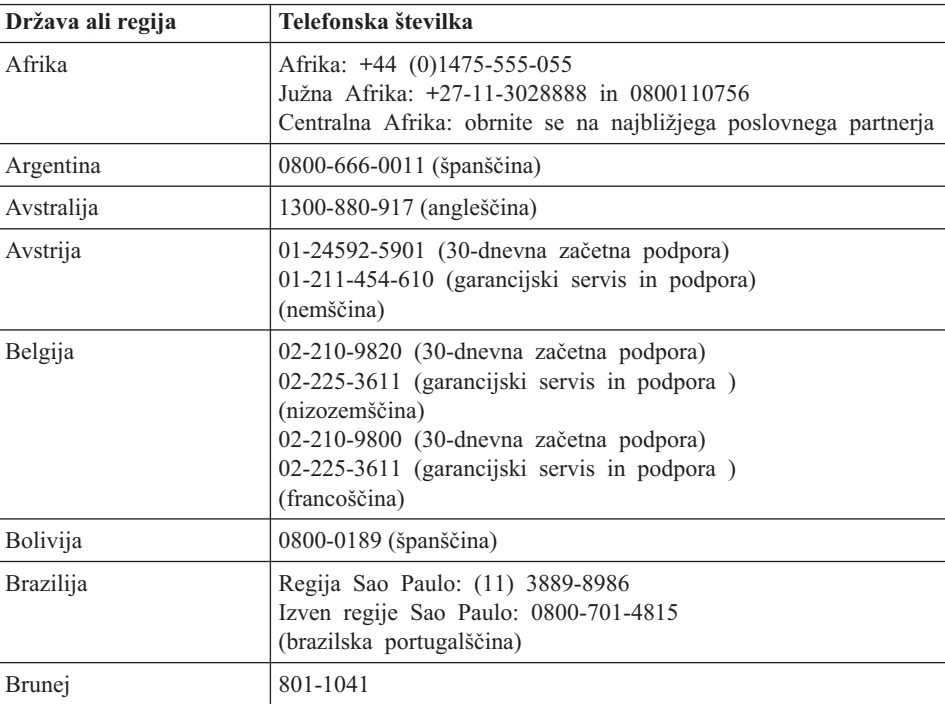

# *Pridobivanje pomoči in storitev*

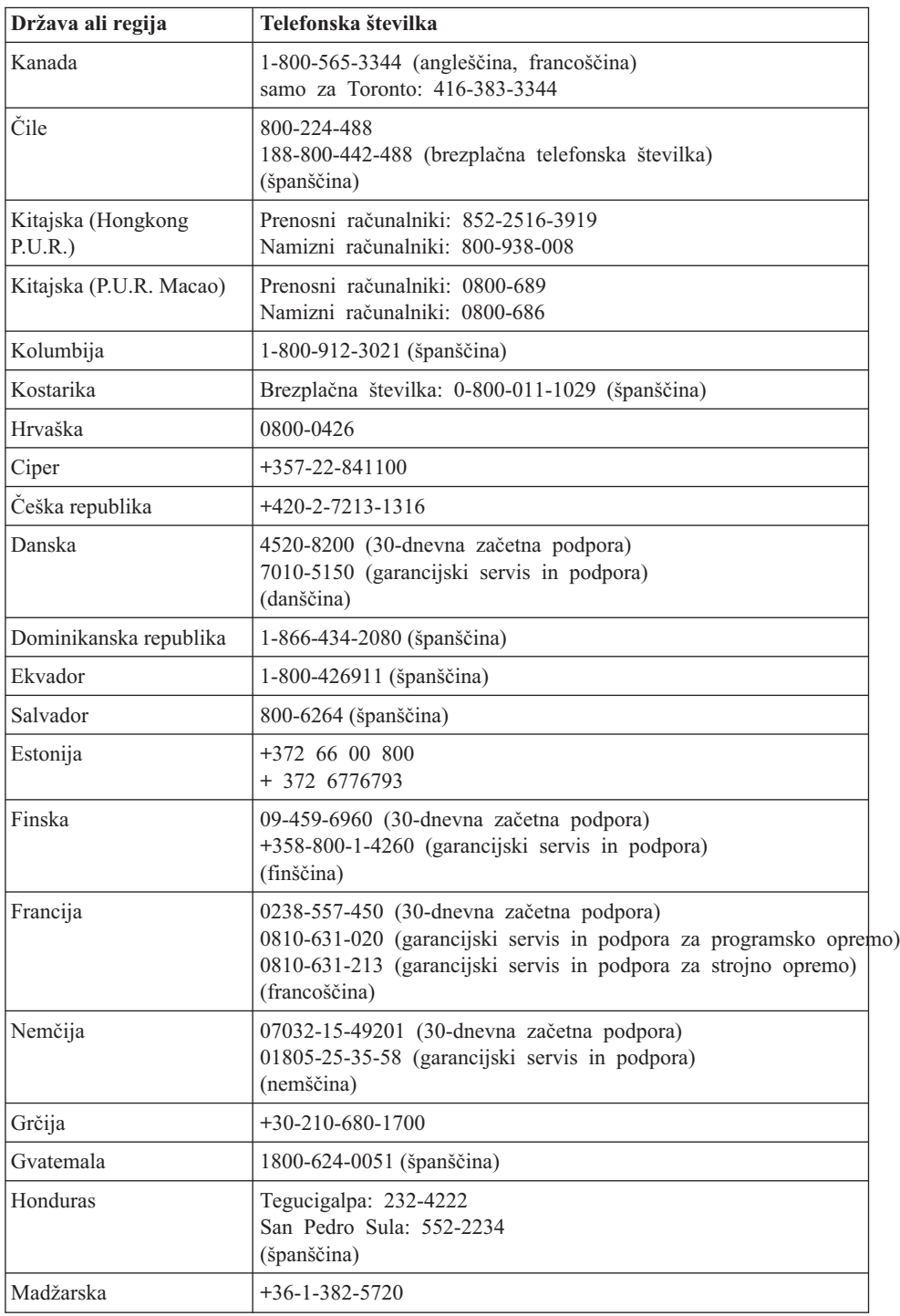

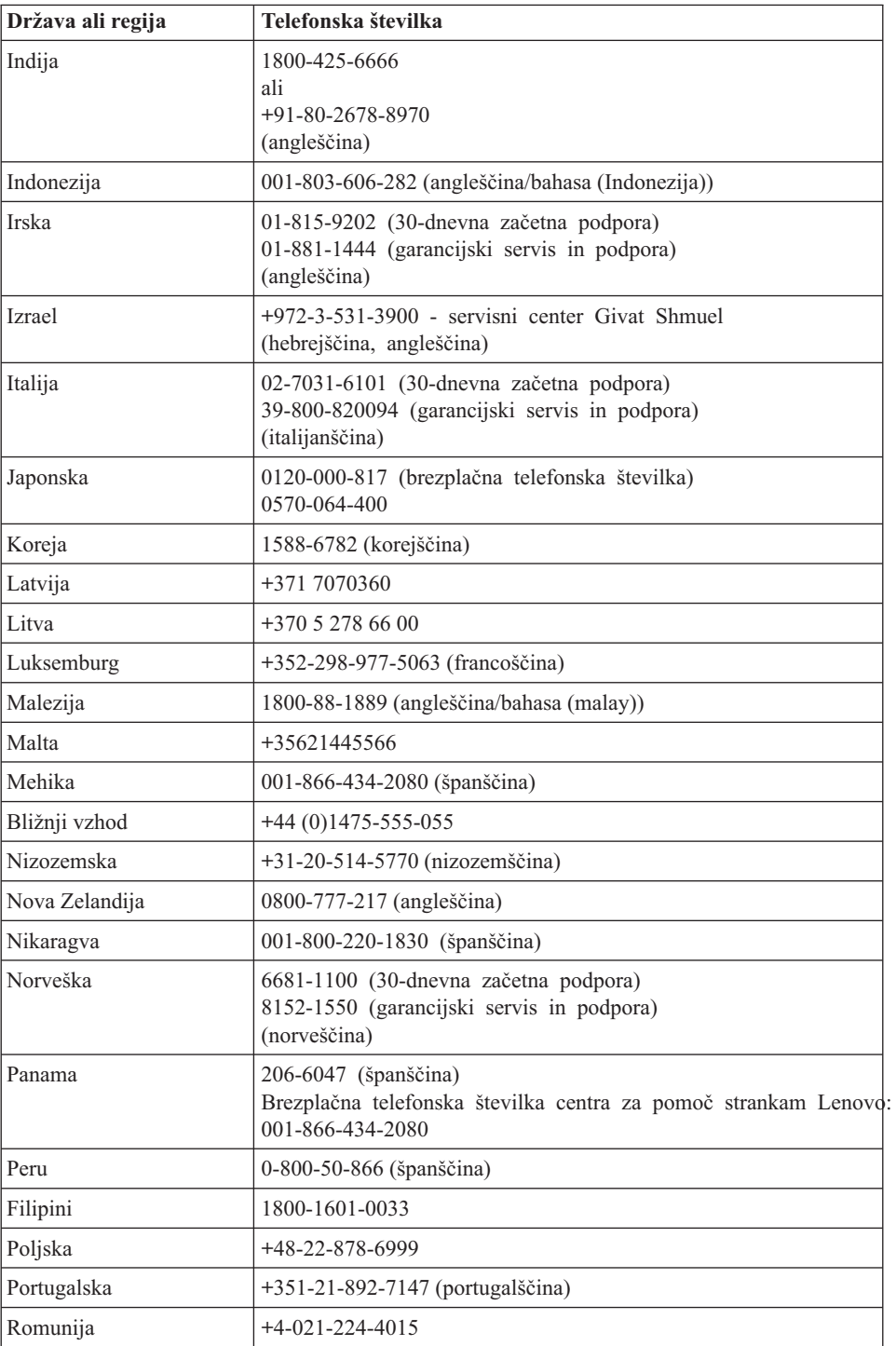

# *Pridobivanje pomoči in storitev*

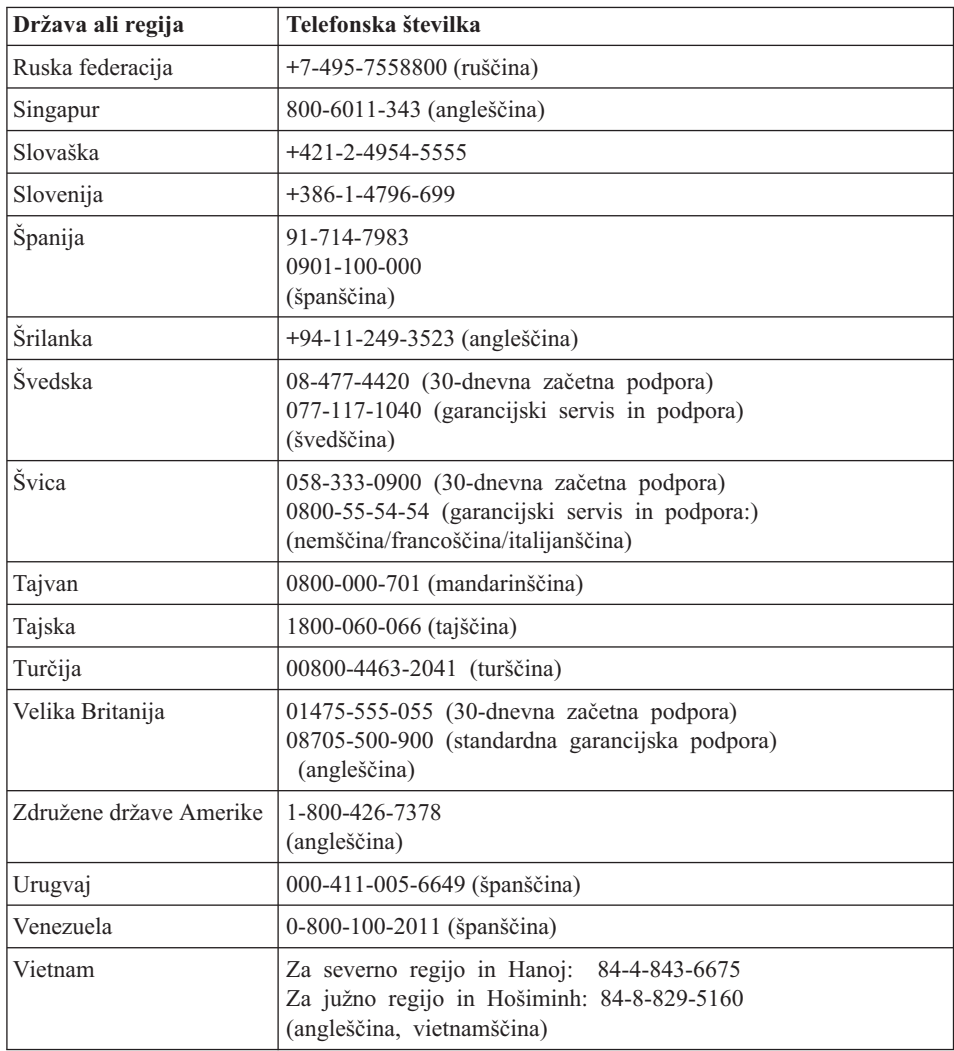

# <span id="page-46-0"></span>**Dodatek A. Garancijske informacije**

Ta dodatek vsebuje informacije o garancijski dobi in vrsti garancijskih storitev, ki veljajo za vaš računalnik v vaši državi ali regiji. Določila in pogoje, ki jih Omejena garancija Lenovo uveljavlja za vaš izdelek strojne opreme Lenovo najdete v 3. poglavju Garancijskih informacij v dokumentu *Priročnik z varnostnimi in [garancijskimi](#page-8-0) [informacijami](#page-8-0)*, ki je vključen v izdelek strojne opreme Lenovo.

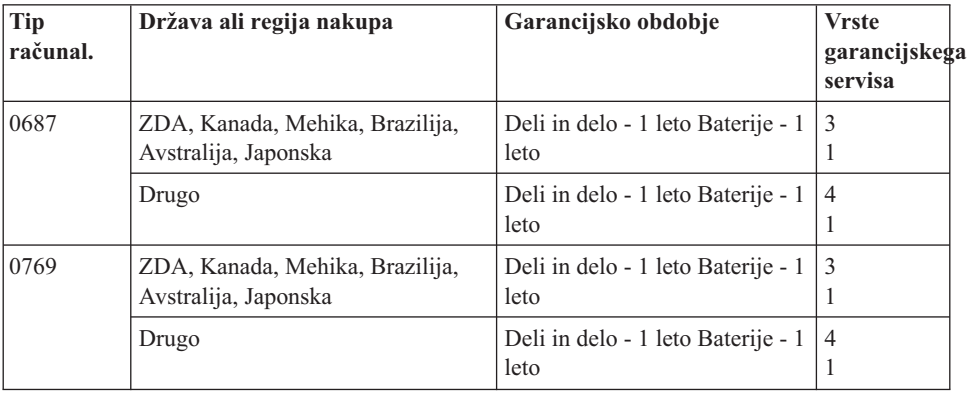

### **Vrste garancijskega servisa**

Če je potrebno, bo ponudnik servisnih storitev omogočil popravilo ali zamenjavo glede na tip garancijskega servisa za vaš izdelek strojne opreme Lenovo, ki je podan v zgornji tabeli in kot je opisano spodaj. Določanje termina za servis je odvisno o časa klica in razpoložljivosti delov. Servisne stopnje in odzivni čas niso zagotovljeni. Določena stopnja garancijskega servisa mogoče ni na voljo povsod po svetu in izven običajnega servisnega območja ponudnika storitev lahko veljajo dodatni stroški; za podrobnosti se obrnite na lokalnega predstavnika ponudnika storitev ali prodajalca.

### 1. **Servis z enoto, ki jo lahko zamenja uporabnik (**″**CRU**″**)**

V skladu s storitvami servisa CRU vam ponudnik storitev pošlje CRU-je, ki jih nato namestite sami. Namestitev večine CRU-jev je enostavna, pri nekaterih pa je potrebno nekaj strokovnega znanja in določena orodja. Informacije o teh delih in navodila za zamenjavo so priložena računalniku, Lenovo pa vam jih na zahtevo lahko kadarkoli posreduje. Če želite, lahko ponudnik storitev namesti nekatere CRU-je, ki so del ostalih tipov garancijskega servisa, namenjenega za vaš izdelek. Zunanje CRU-je (kot so miška, tipkovnice ali zasloni) morate namestiti sami. Lenovo v gradivu, ki je priloženo nadomestnemu CRU-ju, podaja, ali je treba okvarjen CRU vrniti ali ne. Če je vračilo potrebno, 1) so navodila, pripravljena oznaka za vrnitev pošiljke in embalaža, v kateri vrnete del, priloženi nadomestnemu CRU-ju in 2) za nadomestni CRU vam bo izstavljen račun, če ponudnik storitev ne prejme okvarjenega CRU-ja v roku 30 dni zatem, ko ste prejeli nadomestni CRU.

### 2. **Servis na lokaciji stranke**

V skladu s storitvami servisa pri stranki ponudnik storitev popravi ali zamenja izdelek na vaši lokaciji. Omogočiti morate ustrezno delovno okolje za sestavljanje in razstavljanje Lenovega izdelka. Pri določenih popravilih nekaterih izdelkov mora ponudnik storitev poslati izdelek v servisni center.

### 3. **Servis prek kurirske službe ali v skladišču**

V skladu s storitvami servisa prek kurirske službe ali v skladišču lahko ponudnik pošlje vaš izdelek v servisni center, kjer se ga lahko popravi ali zamenja. Izdelek morate sami izključiti. Priskrbljen vam bo transportni zabojnik za vračilo izdelka na določeni servisni center. Kurir prevzame izdelek in ga odnese na določeni servisni center. Po opravljenem popravilu ali zamenjavi vam servisni center vrne izdelek.

### 4. **Strankina ali poštna dostava na servis**

V skladu s storitvami Osebne ali poštne dostave na servis lahko dostavite ali pošljete vaš izdelek v za to namenjen servisni center, kjer se izdelek popravi ali zamenja. Primerno zapakiran izdelek dostavite ali pošljete sami na določeno lokacijo, kot določi ponudnik storitev (stroške plačate sami, razen če ni drugače določeno). Ko je izdelek zamenjan ali popravljen, vam bo na voljo za uporabo. Če izdelka ne prevzamete, se ga lahko ponudnik storitev znebi, kot se mu zdi primerno. Pri poštni dostavi na servis vam ponudnik storitev vrne izdelek, stroške pa krije Lenovo, razen če ponudnik storitev ne določi drugače.

# <span id="page-48-0"></span>**Dodatek B. Deli, ki jih lahko zamenja stranka (CRU-ji)**

Enote, ki jih lahko zamenja stranka (CRU-ji) so deli računalnika, ki jih lahko stranka nadgradi ali zamenja. Obstajata dva tipa CRU-jev: *notranji* in *zunanji*. Namestitev zunanjih CRU-jev je enostavna, pri notranjih CRU-jih pa je potrebno tehnično znanje in v nekaterih primerih tudi orodje, kot je denimo izvijač. Kljub temu pa so tako zunanji kot notranji CRU-ji varni za odstranitev.

Stranke so odgovorne za zamenjavo vseh zunanjih CRU-jev. Notranje CRU-je lahko zamenjajo stranke ali Lenovi serviserji v času garancijskega roka.

Vaš računalnik vsebuje naslednje tipe zunanjih CRU-jev:

- v **Zunanji CRU-ji (priključljivi):** Te CRU-je lahko odklopite iz računalnika. Ti tipi CRU-jev vključujejo vmesnik za izmenični tok in napajalni kabel.
- v **Zunanji CRU-ji z zatiči:** Ti CRU-ji vključujejo zatič, ki vam je v pomoč pri odstranjevanju in zamenjavi dela. Primeri te vrste CRU-jev so glavna baterija prenosnika, optični pogon, trdi disk in razširjena baterija.

Vaš računalnik vsebuje naslednje tipe notranjih CRU-jev:

- v **Notranji CRU-ji (ki se nahajajo za dostopno ploščo):** Ti CRU-ji so izolirani deli znotraj računalnika, ki jih prekriva dostopna plošča, ki je običajno pritrjena z enim ali dvema vijakoma. Ko odstranite dostopno ploščo, lahko vidite specifičen CRU. Ti tipi CRU-jev vključujejo pomnilniške module in trde diske.
- v **Notranji CRU-ji (ki se nahajajo v izdelku):** Do teh CRU-jev lahko dostopite le tako, da odprete zunanje ohišje računalnika. Ti CRU-ju vključujejo mini kartice PCI Express in integrirano tipkovnico.

Spletni *[Access](#page-8-0) Help* nudi navodila za zamenjavo notranjih in zunanjih CRU-jev. Če želite odpreti *[Access](#page-8-0) Help*, kliknite **Start**, premaknite kazalko na možnost **Vsi programi**, nato pa na **Lenovo Care**. Kliknite **Access Help**.

Poleg tega nudita priročnik Servisna navodila in navodila o odpravljanju težav (ta vodič) ter *Navodila za [namestitev](#page-8-0)* navodila za številne pomembne CRU-je.

Če ne morete dostopiti do teh navodil ali če imate težave pri zamenjavi CRU-ja, lahko uporabite naslednje dodatne vire:

v Na spletnem mestu za podporo so na voljo video posnetki ter spletni priročnik za vzdrževanje strojne opreme [http://www.lenovo.com/support/site.wss/document.do?sitestyle=lenovo](http://www.lenovo.com/support/site.wss/document.do?sitestyle=lenovo&lndocid=part-video) [&lndocid=part-video.](http://www.lenovo.com/support/site.wss/document.do?sitestyle=lenovo&lndocid=part-video)

v Center za podporo strankam. Telefonska številka centra za podporo v vaši državi ali regiji se nahaja v "Svetovni seznam [telefonskih](#page-42-0) številk" na strani 35.

### **Opomba: Uporabite samo računalniške dele, ki jih nudi Lenovo. V 3. poglavju Garancijskih informacij v dokumentu** *Priročnik z [varnostnimi](#page-8-0) in garancijskimi [informacijami](#page-8-0)* **najdete garancijske informacije o CRU-jih za vaš tip računalnika.**

V naslednji tabeli so navedeni CRU-ji za vaš računalnik, v njej pa lahko tudi poiščete navodila za zamenjavo.

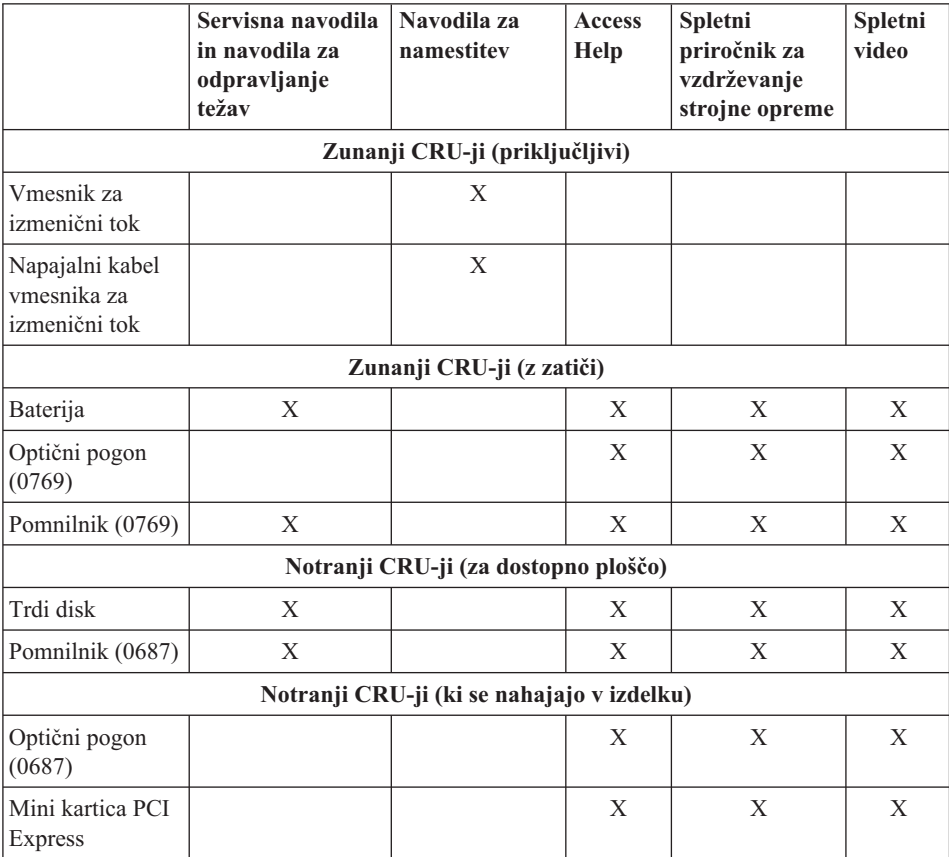

# <span id="page-50-0"></span>**Dodatek C. Funkcije in specifikacije**

Podrobnosti o posameznih delih in njihovih funkcijah na računalniku boste našli v razdelku "About your computer″ v zaslonski pomoči *[Access](#page-8-0) Help*.

### **Komponente**

### **Procesor**

v Oglejte si sistemske lastnosti vašega računalnika. To lahko naredite tako: Kliknite **Start**, z desno tipko miške kliknite **Računalnik**, nato pa na spustnem meniju izberite **Lastnosti**.

### **Pomnilnik**

v Sinhroni dinamični pomnilnik z naključnim dostopom (DRAM) z dvakratno hitrostjo prenosa podatkov (DDR) II 667 (PC2-5300)

### **Pomnilniška naprava**

• 2,5-palčni trdi disk

### **Zaslon**

Barvni zaslon uporablja tehnologijo TFT:

- v Velikost: 14.1-palčni ali 15.4-palčni, odvisno od modela
- Ločliivost:
	- $-$  LCD: 1280 x 800
	- Zunanji monitor: do 2048 x 1536
- Nastavitev svetlosti
- v Vgrajena kamera (pri nekaterih modelih)

### **Tipkovnica**

- v Bralnik prstnih odtisov (pri nekaterih modelih)
- v 84-tipkovna, 85-tipkovna ali 89-tipkovna
- Sledilna ploščica
- Funkcija tipke Fn
- v Gumb Lenovo Care
- v Gumbi za nastavitev glasnosti

### **Vmesnik**

- v Spojnik zunanjega monitorja
- Spojnik S-Video
- Vtičnica za stereo slušalke
- Vtičnica za mikrofon
- v 4 spojniki USB (univerzalno zaporedno vodilo)
- Spojnik za telefon RJ11

### <span id="page-51-0"></span>*Komponente*

- Spojnik za ethernet RJ45
- IEEE1394

### **Reža ExpressCard**

• ExpressCard

### **Optični pogon**

v Pogon CD-ROM, DVD-ROM, Combo ali Multi, odvisno od modela.

### **Brezžične komponente**

v Vgrajen brezžični LAN ali *Bluetooth* (pri nekaterih modelih)

### **Bralnik digitalnih medijev**

v Reža za digitalne medije 5-v-1 (SD Card, MMC, Memory Stick, xD-Picture Card, Memory Stick Pro)

### **Specifikacije**

### **Velikost**

- 14.1-palčni model zaslona
	- $-$  Širina: 335 mm
	- Globina: 246 mm
	- Višina: 30 do 36 mm
- 15.4-palčni model zaslona
	- Širina: 360 mm
	- Globina: 267 mm ali 287 mm
	- Višina: 31,4 do 38,6 mm

### **Okolje**

- v Maksimalna višina brez vzdrževanja zračnega pritiska: 3048 m
- Temperatura
	- Na višinah do 2438 m
		- Delovanje:  $5^{\circ}$  do  $35^{\circ}$ C (41° do  $95^{\circ}$ F)
		- Mirovanje:  $5^\circ$  do  $43^\circ$ C (41  $^\circ$  do 109  $^\circ$ F)
	- Na višinah nad 2438 m
		- Maksimalna delovna temperatura, 31,3 °C (88 ° F)

### **Opomba:** Pri zamenjavi baterij mora biti temperatura vsaj 10°C (50°F).

- Relativna vlažnost:
	- Delovanje: 8% do 80%
	- Ne-delovanje: 5% do 95%

### **Oddajanje toplote**

- Največ 90 W (307 Btu/h) za modele z ločeno grafiko
- Največ 65 W (222 Btu/h) za modele z integrirano grafiko

### **Vir napajanja (vmesnik za izmenični tok)**

- Sinusna napetost 50 do 60 Hz
- v Napetost vmesnika za izmenični tok: 100-240 V AC, 50 do 60 Hz

### **Baterije**

- Litij-ionske (Li-Ion) baterije
	- Nazivna napetost: 10,8 V DC
	- Kapaciteta: 4.8 AH ali 7.2 AH, odvisno od modela

### **Življenjska doba baterije**

v Za delež preostale energije v bateriji si oglejte merilnik stanja napajanja v opravilni vrstici.

*Specifikacije*

# <span id="page-54-0"></span>**Dodatek D. Obvestila**

### **Obvestila**

Družba Lenovo izdelkov, storitev ali funkcij, predstavljenih v tem dokumentu, morda ne bo nudila v vseh državah. Za informacije o izdelkih in storitvah, ki so trenutno na voljo na vašem območju, se obrnite na lokalnega predstavnika družbe Lenovo. Navedbe izdelkov, programov ali storitev Lenovo ne pomenijo, da je dovoljena uporaba samo teh izdelkov, programov ali storitev. Uporabite lahko katerikoli funkcionalno enakovreden izdelek, program ali storitev, ki ne krši avtorskih pravic družbe Lenovo. Uporabnik je dolžan, da ovrednoti in preveri delovanje vsakega drugega izdelka, programa ali storitve.

Družba Lenovo si pridržuje pravico do posedovanja patentov ali nerešenih patentnih prijav, ki pokrivajo vsebino, opisano v tem dokumentu. Ta dokument vam ne podeljuje nikakršne licence za te patente. Pisno povpraševanje za licence lahko pošljete na:

*Lenovo (United States), Inc. 1009 Think Place - Building One Morrisville, NC 27560 U.S.A. Attention: Lenovo Director of Licensing*

LENOVO NUDI TO PUBLIKACIJO "TAKŠNO, KOT JE" BREZ JAMSTVA KAKRŠNEKOLI VRSTE, IZRECNEGA ALI ZAKONSKEGA, KAR VKLJUČUJE, VENDAR NI OMEJENO NA ZAKONSKA JAMSTVA NEKRŠITEV, TRŽNOSTI IN PRIMERNOSTI ZA DOLOČEN NAMEN. Nekatere sodne oblasti ne dovoljujejo izključitve izrecnih ali zakonskih garancij. V tem primeru zgornja izločitev za vas ne velja.

Te informacije lahko vsebujejo tehnične nepravilnosti ali tiskovne napake. Informacije v tem dokumentu občasno spremenimo; te spremembe bomo vključili v nove izdaje publikacije. Družba Lenovo ima kadarkoli in brez predhodnega obvestila pravico do izboljšave in/ali priredbe izdelkov in/ali programov, opisanih v tej publikaciji.

Izdelki, opisani v tem dokumentu, niso namenjeni uporabi pri implantaciji ali drugih postopkih za ohranjanje življenja, pri katerih lahko napačno delovanje povzroči poškodbe ali smrt. Informacije v tem dokumentu ne vplivajo na in ne spreminjajo specifikacij ali garancij izdelka Lenovo. Noben del tega dokumenta ne predstavlja izrecne ali zakonske licence ali jamstva za nadomestilo škode, ki izvira iz avtorskih pravic družbe Lenovo ali tretjih strank. Vse informacije v tem dokumentu so bile pridobljene v določenih okoljih in so predstavljene zgolj ilustrativno. Rezultati iz drugih operacijskih okolij se lahko razlikujejo.

<span id="page-55-0"></span>Družba Lenovo ima pravico do distribucije vaših podatkov na kakršenkoli njej primeren način brez kakršnihkoli obveznosti do vas.

Spletna mesta, ki niso last družbe Lenovo, so omenjene le zaradi pripravnosti in na noben način ne služijo promoviranju teh spletnih mest. Vsebina teh spletnih strani ni del gradiva za ta izdelek Lenovo in uporabljate jih na lastno odgovornost.

Vsi podatki o učinkovitosti, ki jih ta dokument vsebuje, so bili pridobljeni v nadzorovanem okolju. Zaradi tega se lahko rezultati, pridobljeni v drugih operacijskih okoljih, občutno razlikujejo. Nekatera merjenja so bila izvedena na razvojnih sistemih, zato ne jamčimo, da bodo ta merjenja enaka na sistemih, ki so običajno na voljo. Nekatera merjenja smo presodili s pomočjo ekstrapolacije. Dejanski rezultati se lahko razlikujejo. Uporabniki tega dokumenta naj preverijo ustrezne podatke za svoje okolje.

### **Obvestilo o televizijskem delovanju**

Naslednje obvestilo se nanaša na modele s tovarniško nameščeno funkcijo TV-izhoda.

Izdelek vključuje tehnologijo za zaščito avtorskih pravic, ki jo ščitijo ameriški patenti in ostale zakonsko zaščitene pravice do intelektualne lastnine. Uporabo te z avtorskimi pravicami zaščitene tehnologije mora odobriti Macrovision, in je namenjena za domačo uporabo in drugo uporabo z omejeno gledljivostjo, razen če Macrovision ne določi drugače. Razstavljanje in demontiranje je prepovedano.

### **Obvestila o elektronskih emisijah**

Naslednje informacije se nanašajo na Lenovo 3000 N200, tip računalnika 0687 in 0769.

### **Izjava Zvezne komisije za komunikacije (FCC)**

Ta oprema je preizkušena in ustreza omejitvam za digitalne naprave razreda B, skladno s 15. delom pravil FCC. Te omejitve zagotavljajo zadovoljivo zaščito pred škodljivimi motnjami pri namestitvi v bivalnih okoljih. Oprema proizvaja, uporablja in oddaja radijsko frekvenčno energijo in če ni nameščena skladno z navodili, lahko povzroči škodljive motnje v radijskih komunikacijah. Ne moremo jamčiti, da se pri posameznih namestitvah ne bodo pojavile motnje. Če oprema povzroča škodljive motnje pri sprejemu radijskih ali televizijskih signalov, kar lahko ugotovite tako, da napravo vklopite in izklopite, motnjo poskušajte odpraviti z enim od naslednjih ukrepov:

- v Preusmerite ali prestavite sprejemno anteno.
- v Povečajte razdaljo med opremo in sprejemnikom.
- v Napravo vključite v vtičnico na tokokrogu, ki naj ne bo tisti, ki ga uporablja sprejemnik.
- v Za pomoč se obrnite na pooblaščenega trgovca ali servisnega zastopnika.

Če želite opremo uporabljati v skladu z omejitvami emisij FCC, morate uporabljati pravilno zaščitene in ozemljene kable in spojnike. Ustrezne kable in spojnike lahko dobite pri pooblaščenih prodajalcih Lenovo. Družba Lenovo ni odgovorna za razne

<span id="page-56-0"></span>radijske ali televizijske motnje, ki jih povzroči uporaba nepriporočenih kablov ali spojnikov ali nepooblaščeno spreminjanje ali popravljanje te opreme. Nepooblaščeno spreminjanje lahko razveljavi pooblastilo uporabniku za uporabo opreme.

Ta naprava je v skladu z določili 15. dela predpisov FCC. Delovanje mora izpolnjevati naslednja dva pogoja: (1) naprava ne sme povzročati škodljivih motenj in (2) naprava mora biti neobčutljiva na kakršnekoli prejete motnje, vključno z motnjami, ki lahko povzročijo nezaželeno delovanje.

Odgovorna pogodbena stranka:

Lenovo (United States) Incorporated 1009 Think Place - Building One Morrisville, NC 27650 U.S.A. Telefon: (919) 294-5900

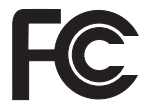

### **Izjava o skladnosti emisij s kanadskimi industrijskimi standardi za razred B**

Ta digitalna oprema razreda B ustreza kanadskemu standardu ICES-003.

### **Avis de conformité à la réglementation d'Industrie Canada**

Cet appareil numérique de la classe B est conforme à la norme NMB-003 du Canada.

### **Izjava o skladnosti z Direktivo Evropske unije o elektromagnetni združljivosti**

Ta izdelek izpolnjuje zaščitne zahteve Direktive Sveta EU 89/336/EGS o harmonizaciji zakonov držav članic v zvezi z elektromagnetno združljivostjo. Družba Lenovo ne prevzema odgovornosti za nezmožnost izpolnjevanja zaščitnih zahtev zaradi nepriporočenega prilagajanja izdelka, vključno z nameščanjem kartic drugih proizvajalcev.

S preskušanjem izdelka je bilo ugotovljeno, da je ta skladen z omejitvami za opremo informacijske tehnologije razreda B skladno s CISPR 22/evropskim standardom EN 55022. Omejitve za naprave razreda B so določene za stanovanjska okolja in zagotavljajo zaščito pred motnjami licenčne komunikacijske opreme.

Če želite zmanjšati možnost povzročanja motenj v radijskih in televizijskih komunikacijah ter pri drugi električni ali elektronski opremi, morate uporabljati primerno zaščitene in ozemljene kable in spojnike. Primerne kable in spojnike dobite pri pooblaščenih trgovcih Lenovo. Lenovo ne prevzema odgovornosti za kakršnekoli motnje, ki jih povzročajo neprimerni kabli in spojniki.

### <span id="page-57-0"></span>**Japonska izjava za razred B VCCI**

この装置は、情報処理装置等電波障害自主規制協議会(VCCI)の基準に基 づくクラスB情報技術装置です。この装置は、家庭環境で使用することを目的と していますが、この装置がラジオやテレビジョン受信機に近接して使用されると、 受信障害を引き起こすことがあります。

取扱説明書に従って、正しい取り扱いをして下さい。

### **Izjave EU WEEE**

Oznaka za odpadno električno in elektronsko opremo (WEEE) velja samo za države Evropske Unije (EU) in Norveško. Aparati so označeni v skladu z evropsko direktivo 2002/96/ES v zvezi z odpadno električno in elektronsko opremo (WEEE). V tej okvirni direktivi je določeno ogrodje za vračilo in recikliranje odsluženih naprav za Evropsko unijo. S to oznako označujemo različne izdelke, ki bi se naj po poteku življenjske dobe reciklirali, kot je določeno v tej direktivi, in ne zavrgli.

Uporabniki električne in elektronske opreme (EEE), ki nosi oznako WEEE, v skladu z aneksom IV direktive WEEE ob koncu življenjske dobe navedene opreme ne smejo odstraniti kot nerazvrščene odpadke, temveč morajo uporabiti deponijo za vračanje, recikliranje in obnavljanje WEEE in tako zmanjšati morebiten vpliv EEE na okolje in človeško zdravje zaradi vsebnosti nevarnih snovi. Dodatne informacije o WEEE boste našli v: [http://www.lenovo.com/lenovo/environment.](http://www.lenovo.com/lenovo/environment)

### **Opombe za uporabnike v ZDA**

Kalifornijske informacije o perkloridu:

Izdelki, ki vsebujejo litijeve baterije CR (magnezijev dioksid), lahko vsebujejo perklorid.

Za snovi s perkloridom je potrebno upoštevati posebno obravnavo. Glejte [http://www.dtsc.ca.gov/hazardouswaste/perchlorate.](http://www.dtsc.ca.gov/hazardouswaste/perchlorate)

#### **Ponudba programske opreme IBM Lotus**

**O ponudbi:** Kot kvalificiran kupec računalnika prenosnik Lenovo prejmete eno, omejeno licenco za "samostojnega" odjemalca Lotus Notes®. Ta licenca omogoča namestitev in uporabo te programske opreme na novem računalniku prenosnik Lenovo z eno od naslednjih možnosti:

- v **Mediji za to programsko opremo niso vključeni v ponudbo. Če še nimate ustreznega medija s programsko opremo za odjemalca Lotus Notes**, lahko naročite CD in namestite programsko opremo na svoj računalnik. Za dodatne informacije si oglejte "Naročilo CD plošče".
- v **Če že imate licenčno kopijo programske opreme**, imate pravico do uporabe dodatne kopije vaše programske opreme.

**O IBM Lotus Notes:** s samostojnim odjemalcem Notes z omejeno uporabo lahko integrirate najdragocenejša sredstva za sporočanje, upravljanje skupnih in osebnih informacij (PIM) — kot so elektronska pošta, koledar, seznam opravil — kar vam omogoča dostop do njih, neodvisno od omrežne povezave. Samostojna licenca ne vključuje pravice za dostop do strežnikov IBM® Lotus Domino®, vendar pa lahko to samostojno licenco po nižji ceni nadgradite v polno licenco za Notes. Za dodatne informacije obiščite [http://www.lotus.com/notes.](http://www.lotus.com/notes)

**Pomoč strankam:** če potrebujete informacije o pomoči in telefonske številke, na katerih nudijo pomoč za začetno namestitev programske opreme, obiščite [http://www.lenovo.com/support.](http://www.lenovo.com/support) Če želite kupiti tehnično pomoč, ki presega to pomoč za začetno namestitev, obiščite [http://www.lotus.com/passport.](http://www.lotus.com/passport)

**Mednarodna licenčna pogodba za program:** licenčna programska oprema v tej ponudbi ne vključuje nadgradenj programske opreme ali tehnične podpore in je podvržena pogojem IBM-ove mednarodne programske licenčne pogodbe (IPLA), ki je priložena programski opremi. Če želite uporabljati program Lotus Notes, opisan v tej ponudbi, morate sprejeti pogoje v tej ponudbi in IPLA. Za nadaljnje informacije o IBM IPLA obiščite [http://www.ibm.com/software/sla/sladb.nsf.](http://www.ibm.com/software/sla/sladb.nsf) Ti programi niso namenjeni nadaljnji prodaji.

**Dokazilo o upravičenosti:** dokazilo o nakupu računalnika prenosnik Lenovo in ta ponudba veljata kot dokazili o upravičenosti.

### **Nakup nadgradenj, dodatnih licenc in tehnične podpore**

Nadgradnje programske opreme in tehnično podporo lahko kupite prek IBM-ovega programa Passport Advantage®. Za informacije o nakupu dodatnih licenc za Notes ali druge Lotusove izdelke obiščite <http://www.ibm.com> ali [http://www.lotus.com/passport.](http://www.lotus.com/passport)

### **Naročilo CD plošče:**

**Pomembno:** v skladu s to ponudbo lahko za vsako licenco naročite eno CD ploščo. Pri tem morate posredovati 7-mestno serijsko številko novega računalnika prenosnik Lenovo. CD ploščo dobite brezplačno; vendar morate ponekod v skladu z lokalnimi predpisi plačati stroške prevoza, carine in dajatve. CD ploščo prejmete v roku 10 do 20 delovnih dni po prejemu naročila.

- **–V ZDA ali Kanadi:**
	- Pokličite 800-690-3899
- **–V državah Latinske Amerike:**

<span id="page-59-0"></span>Prek interneta: <http://smartsuite.modusmedia.com> Poštni naslov: IBM - Lotus Notes and SmartSuite® Program Modus Media International 501 Innovation Avenue Morrisville, NC, USA 27560 Faks: 919-405-4495 Z vprašanji glede naročila se obrnite na: smartsuite ibm@modusmedia.com **–V evropskih državah:** Prek interneta: <http://ibm-apel.modus.com/> Poštni naslov: Lotus Fulfillment, ModusLink Kft. 1222 Budapest, Nagytetenyi ut 112 Madžarska Z vprašanji glede naročila se obrnite na: ibm\_smartsuite@modusmedia.com **–V državah Tihomorske Azije:** Prek interneta: <http://smartsuite.modusmedia.com> Poštni naslov: IBM - Lotus Notes and SmartSuite Program Modus Media International eFulfillment Solution Center 750 Chai Chee Road #03-10/14, Technopark at Chai Chee, Singapore 469000 Faks: +65 6448 5830 Z vprašanji glede naročila se obrnite na: Smartsuiteapac@modusmedia.com

### **Blagovne znamke**

Naslednji izrazi so blagovne znamke družbe Lenovo v Združenih državah Amerike, drugih državah ali obojih.

Lenovo Lenovo Care Rescue and Recovery

Naslednji izrazi so blagovne znamke International Business Machines Corporation v ZDA, v drugih državah ali v obojih:

IBM (uporaba pod licenco) Lotus Domino Lotus Notes **Notes SmartSuite** 

Passport Advantage

Microsoft in Windows sta blagovni znamki Microsoft Corporation v Združenih državah Amerike, v drugih državah ali v obojih.

Imena drugih podjetij, izdelkov ali storitev so lahko blagovne ali storitvene znamke drugih.

# <span id="page-62-0"></span>**Kazalo**

# **A**

[Access](#page-8-0) Help 1, [21](#page-28-0)

# **B**

baterija [težave](#page-25-0) 18 zameniava 23 [blagovne](#page-59-0) znamke 52 bralnik prstnih [odtisov](#page-50-0) 43 [skrb](#page-13-0) 6 težave s [preverjanjem](#page-26-0) pristnosti 19

# **C**

Center za pomoč [strankam](#page-40-0) 33

# **Č**

čiščenje pokrov [računalnika](#page-12-0) 5 [tipkovnica](#page-13-0) 6 zaslon [računalnika](#page-13-0) 6

# **D**

Del, ki ga lahko [zamenja](#page-48-0) stranka [\(CRU\)](#page-48-0) 41 druge [težave](#page-26-0) 19

# **G**

garancijske [informacije](#page-46-0) 39 geslo [določitev](#page-11-0) 4 [težave](#page-21-0) 14

# **I**

iskanje [informacij](#page-8-0) 1 [izjava](#page-55-0) FCC 48

# **K**

[komponente](#page-50-0) 43

### **L**

[Lenovo](#page-8-0) Care 1 [gumb](#page-9-0) 2, [19,](#page-26-0) [21,](#page-28-0) [43](#page-50-0)

### **M**

[mednarodni](#page-42-0) garancijski servis 35

# **N**

[nadgraditev](#page-15-0) naprav 8 nadgradnja [shranjevalne](#page-32-0) naprave 25 [nadgradnja,](#page-32-0) trdi disk 25

Najprej [preberite](#page-6-0) v napake brez [sporočil](#page-20-0) 13 nasveti, [pomembni](#page-10-0) 3 Navodila za [namestitev](#page-8-0) 1

# **O**

[obnovitev](#page-29-0) podatkov 22 obnovitev [prednameščene](#page-28-0) programske [opreme](#page-28-0) 21 obnovitev [tovarniške](#page-28-0) vsebine 21 [obnovitvene](#page-15-0) diskete 8 [obnovitvene](#page-28-0) možnosti 21 [Obvestilo](#page-8-0) o predpisih 1 [odpravljanje](#page-14-0) težav 7, [9](#page-16-0) opombe [elektronske](#page-55-0) emisije 48 [okoljevarstvene](#page-57-0) smernice EU 50 za ameriške [uporabnike](#page-57-0) 50

### **P**

[PC-Doctor](#page-16-0) za Windows 9 pogoni [ravnanje](#page-11-0) 4 pogosto [zastavljena](#page-15-0) vprašanja 8 pokrov računalnika čiščenie 5 [pomembni](#page-10-0) nasveti 3 pomnilnik [zamenjava](#page-35-0) 28 pomnilniški medij [ravnanje](#page-11-0) 4 pomoč Center za pomoč [strankam](#page-40-0) 33 na [spletu](#page-40-0) 33 [pomoč](#page-40-0) in servis 33 prenašanje [računalnika](#page-11-0) 4 [preprečevanje](#page-15-0) težav 8 Pri uporabi [računalnika](#page-10-0) bodite [pazljivi](#page-10-0) 3 Priročnik z varnostnimi in [garancijskimi](#page-8-0) [informacijami](#page-8-0) 1

# **R**

[Reševanje](#page-28-0) in obnovitev 21 [reševanje](#page-15-0) težav 8

# **S**

skrb za [računalnik](#page-10-0) 3 [specifikacija](#page-15-0) strojne opreme 8 [specifikacije](#page-51-0) 44

splet [pomoč](#page-40-0) 33 [sporočila](#page-16-0) o napakah 9 stanje mirovanja [težave](#page-21-0) 14 stanje pripravljenosti [težave](#page-21-0) 14 strojne [komponente](#page-15-0) 8

# **T**

težave [baterija](#page-25-0) 18 bralnik prstnih [odtisov](#page-26-0) 19 [diagnosticiranje](#page-16-0) težav 9 [geslo](#page-21-0) 14 [odpravljanje](#page-16-0) težav 9 stanje [mirovanja](#page-21-0) 14 stanje [pripravljenosti](#page-21-0) 14 [tipkovnica](#page-21-0) 14 trdi [disk](#page-25-0) 18 [zagon](#page-26-0) 19 zaslon [računalnika](#page-23-0) 16 težave ob [zagonu](#page-26-0) 19 težave pri [diagnosticiranju](#page-16-0) težav 9 tipkovnica [čiščenje](#page-13-0) 6 [težave](#page-21-0) 14 tovarniška vsebina [obnovitev](#page-28-0) 21 trdi disk [nadgradnja](#page-32-0) 25 [težave](#page-25-0) 18

# **U**

upravljanje napajanja [težave](#page-21-0) 14

### **V**

[varnostni](#page-15-0) ukrepi 8

# **Z**

Z [računalnikom](#page-11-0) ravnajte nežno 4 [zamenjava](#page-30-0) naprav 23 [zamenjava,](#page-30-0) baterija 23 [zamenjava,](#page-35-0) pomnilnik 28 zaslon računalnika čiščenie 6 [težave](#page-23-0) 16

Številka dela: 42W9547

Natisnjeno na Kitajskem

(1P) P/N: 42W9547

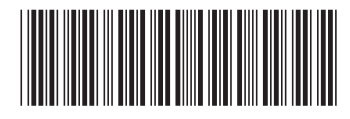